Command Reference for MrBayes ver. 3.2.3

 (c) John P. Huelsenbeck, Fredrik Ronquist and Maxim Teslenko

 \*\*\*\*\*\*\*\*\*\*\*\*\*\*\*\*\*\*\*\*\*\*\*\*\*\*\*\*\*\*\*\*\*\*\*\*\*\*\*\*\*\*\*\*\*\*\*\*\*\*\*\*\*\*\*\*\*\*\*\*\*\*\*\*\*\*\*\*\*\*\*\*\*\*\*  $\star$  \* \* 1. Command summary \*  $\star$  \* \*\*\*\*\*\*\*\*\*\*\*\*\*\*\*\*\*\*\*\*\*\*\*\*\*\*\*\*\*\*\*\*\*\*\*\*\*\*\*\*\*\*\*\*\*\*\*\*\*\*\*\*\*\*\*\*\*\*\*\*\*\*\*\*\*\*\*\*\*\*\*\*\*\*\* --------------------------------------------------------------------------- Commands that are available from the command line or from a MrBayes block include: About -- Describes the program Acknowledgments -- Shows program acknowledgments Calibrate -- Assigns dates to terminals or interior nodes<br>Charset -- Assigns a group of sites to a set Charset -- Assigns a group of sites to a set<br>Charstat -- Shows status of characters -- Shows status of characters Citations -- Citation of program, models, and methods<br>Comparetree -- Compares the trees from two tree files Comparetree -- Compares the trees from two tree files<br>Constraint -- Defines a constraint on tree topology Constraint -- Defines a constraint on tree topology<br>Ctype -- Assigns ordering for the characters Ctype -- Assigns ordering for the characters<br>Databreaks -- Defines data breaks for autodiscrete Databreaks -- Defines data breaks for autodiscrete gamma model<br>
Delete -- Deletes taxa from the analysis Delete -- Deletes taxa from the analysis<br>Disclaimer -- Describes program disclaimer -- Describes program disclaimer Exclude -- Excludes sites from the analysis<br>Execute -- Executes a file Execute -- Executes a file<br>
Help -- Provides detail Help -- Provides detailed description of commands<br>Include -- Includes sites Include -- Includes sites<br>
Link -- Links parameter -- Links parameters across character partitions Log  $--$  Logs screen output to a file Lset -- Sets the parameters of the likelihood model<br>Manual -- Prints a command reference to a text file -- Prints a command reference to a text file Mcmc -- Starts Markov chain Monte Carlo analysis Mcmcp -- Sets parameters of a chain (without starting analysis)<br>Outgroup -- Changes outgroup taxon Outgroup -- Changes outgroup taxon<br>Pairs -- Defines nucleotide pair Pairs -- Defines nucleotide pairs (doublets) for stem models<br>Partition -- Assigns a character partition -- Assigns a character partition Plot -- Plots parameters from MCMC analysis Prset -- Sets the priors for the parameters<br>Proposet -- Sets proposal probabilities and turn -- Sets proposal probabilities and tuning parameters Quit -- Quits the program<br>Report -- Controls how mode Report -- Controls how model parameters are reported<br>Restore -- Restores taxa restore -- Restores taxa<br>
Set -- Sets run cond -- Sets run conditions and defines active data partition Showbeagle -- Show available BEAGLE resources Showmatrix -- Shows current character matrix<br>Showmcmctrees -- Shows trees used in mcmc analys Showmcmctrees -- Shows trees used in mcmc analysis<br>Showmodel -- Shows model settings -- Shows model settings Showmoves -- Shows moves for current model<br>Showparams -- Shows parameters in current m Showparams -- Shows parameters in current model<br>Showusertrees -- Shows user-defined trees -- Shows user-defined trees Speciespartition -- Defines a partition of tips into species Ss -- Starts stepping-stone sampling Ssp -- Sets parameters of stepping-stone analysis (without starting) Startvals -- Sets starting values of parameters<br>Sump -- Summarizes parameters from MCMC and Sump -- Summarizes parameters from MCMC analysis<br>Sumss -- Summarizes parameters from stepping-ston Sumss -- Summarizes parameters from stepping-stone analysis<br>Sumt -- Summarizes trees from MCMC analysis Sumt -- Summarizes trees from MCMC analysis<br>Taxastat -- Shows status of taxa -- Shows status of taxa Taxset -- Assigns a group of taxa to a set Unlink -- Unlinks parameters across character partitions<br>Version -- Shows program version -- Shows program version Commands that should be in a NEXUS file (data

block, trees block or taxa block) include:

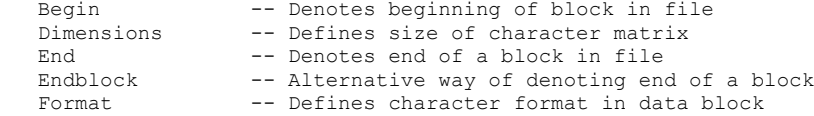

Matrix -- Defines matrix of characters in data block Taxlabels -- Defines taxon labels<br>Translate -- Defines alternative r -- Defines alternative names for taxa Tree -- Defines a tree Note that this program supports the use of the shortest unambiguous spelling of the above commands (e.g., "exe" instead of "execute"). --------------------------------------------------------------------------- \*\*\*\*\*\*\*\*\*\*\*\*\*\*\*\*\*\*\*\*\*\*\*\*\*\*\*\*\*\*\*\*\*\*\*\*\*\*\*\*\*\*\*\*\*\*\*\*\*\*\*\*\*\*\*\*\*\*\*\*\*\*\*\*\*\*\*\*\*\*\*\*\*\*\*  $\star$  \* \* 2. MrBayes commands \*  $\star$  \* \*\*\*\*\*\*\*\*\*\*\*\*\*\*\*\*\*\*\*\*\*\*\*\*\*\*\*\*\*\*\*\*\*\*\*\*\*\*\*\*\*\*\*\*\*\*\*\*\*\*\*\*\*\*\*\*\*\*\*\*\*\*\*\*\*\*\*\*\*\*\*\*\*\*\* --------------------------------------------------------------------------- About This command provides some general information about the program. --------------------------------------------------------------------------- --------------------------------------------------------------------------- Acknowledgments

 This command shows the authors' acknowledgments. --------------------------------------------------------------------------- --------------------------------------------------------------------------- Calibrate

This command dates a terminal or interior node in the tree. The format is

calibrate <node name> =  $\langle x \rangle$  <age prior>

where <node name> is the name of a defined interior constraint node or the name of a terminal node (tip) and <age prior> is a prior probability distribu tion on the age of the node. The latter can either be a fixed date or a date drawn from one of the available prior probability distributions. In general, the available prior probability distributions are parameterized in terms of the expected mean age of the distribution to facilitate for users. Some dis tributions put a positive probability on all ages above 0.0, while others in clude a minimum-age constraint and sometimes a maximum-age constraint. The available distributions and their parameters are:

```
calibrate <node name> = fixed(<aqe>)
calibrate \langle node<sup>n</sup> name> = uniform(\langlemin_age>,\langlemax_age>)
calibrate <node_name> = offsetexponential(<min_age>,<mean_age>)
 calibrate <node_name> = truncatednormal(<min_age>,<mean_age>,<stdev>) 
calibrate <node_name> = lognormal(<mean_age>,<stdev>)
calibrate <node_name> = offsetlognormal(<min_age>,<mean_age>,<stdev>)
 calibrate <node_name> = gamma(<mean_age>,<stdev>) 
calibrate <node_name> = offsetgamma(<min_age>,<mean_age>,<stdev>)
```
 Note that mean\_age is always the mean age and stdev the standard deviation of the distribution measured in user-defined time units. This way of specifying the distribution parameters is often different from the parameterization used elsewhere in the program. For instance, the standard parameters of the gamma distribution used by MrBayes are shape (alpha) and rate (beta). If you want to use the standard parameterization, the conversions are as follows:

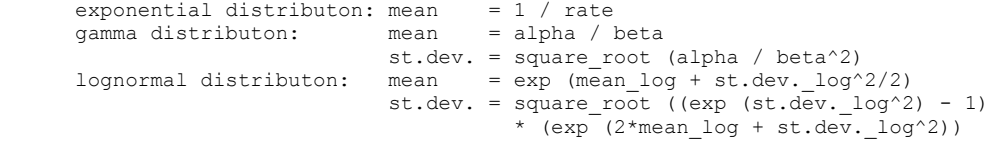

The truncated normal distribution is an exception in that the mean age and stdev parameters are the mean and standard deviation of the underlying non truncated normal distribution. The truncation will cause the modified distri bution to have a higher mean and lower standard deviation. The magnitude of that effect depends on how much of the tail of the distribution is removed.

 Note that previous to version 3.2.2, MrBayes used the standard rate parameter ization of the offset exponential. This should not cause a problem in most cases because the old parameterization will result in an error in more recent versions of MrBayes, and the likely source of the error is given in the error message.

 For a practical example, assume that we had three fossil terminals named 'FossilA', 'FossilB', and 'FossilC'. Assume further that we want to fix the  age of FossilA to 100.0 million years, we think that FossilB is somewhere between 100.0 and 200.0 million years old, and that FossilC is at least 300.0 million years old, possibly older but relatively unlikely to be more than 400.0 million years old. Then we might use the commands:

calibrate FossilA = fixed(100) FossilB =  $uniform(100, 200)$ calibrate FossilC = offsetexponential  $(300, 400)$ 

 Note that it is possible to give more than one calibration for each 'calibrate' statement. Thus, 'calibrate FossilA=<setting> FossilB=<setting>' would be a valid statement.

 To actually use the calibrations to obtain dated trees, you also need to set a clock model using relevant 'brlenspr' and 'nodeagepr' options of the 'prset' command. You may also want to examine the 'clockvarpr' and 'clockratepr' op tions. Furthermore, you need to activate the relevant constraint(s) using 'topologypr', if you use any dated interior nodes in the tree.

You may wish to remove a calibration from an interior or terminal node, which has previously been calibrated. You can do that using

calibrate <node name> = unconstrained

 --------------------------------------------------------------------------- --------------------------------------------------------------------------- Charset

 This command defines a character set. The format for the charset command is

charset <name> = <character numbers>

For example, "charset first pos =  $1-720\3"$  defines a character set called "first pos" that includes every third site from 1 to 720. The character set name cannot have any spaces in it. The slash  $\langle \rangle$  is a nifty way of telling the program to assign every third (or second, or fifth, or whatever) character to the character set. This option is best used not from the command line, but rather as a line in the mrbayes block of a file. Note that you can use "." to stand in for the last character (e.g., charset  $1 - .\3)$ . ---------------------------------------------------------------------------

 --------------------------------------------------------------------------- Charstat

 This command shows the status of all the characters. The correct usage is

charstat

 After typing "charstat", the character number, whether it is excluded or included, and the partition identity are shown. The output is paused every 100 characters. This pause can be turned off by setting autoclose to "yes" (set autoclose=yes). ---------------------------------------------------------------------------

---------------------------------------------------------------------------

#### Citations

 This command shows a thorough list of citations you may consider using when publishing the results of a MrBayes analysis. --------------------------------------------------------------------------- ---------------------------------------------------------------------------

### Comparetree

 This command compares the trees in two files, called "filename1" and "filename2". It will output a bivariate plot of the split frequencies as well as plots of the tree distance as a function of the generation. The plots can be used to get a quick indication of whether two runs have con verged onto the same set of trees. The "Comparetree" command will also produce a ".pairs" file and a ".dists" file (these file endings are added to the end of the "Outputname"). The ".pairs" file contains the paired split frequencies from the two tree samples; the ".dists" file contains the tree distance values.

 Note that the "Sumt" command provides a different set of convergence diag nostics tools that you may also want to explore. Unlike "Comparetree", "Sumt" can compare more than two tree samples and will calculate consensus trees and split frequencies from the pooled samples.

## Options:

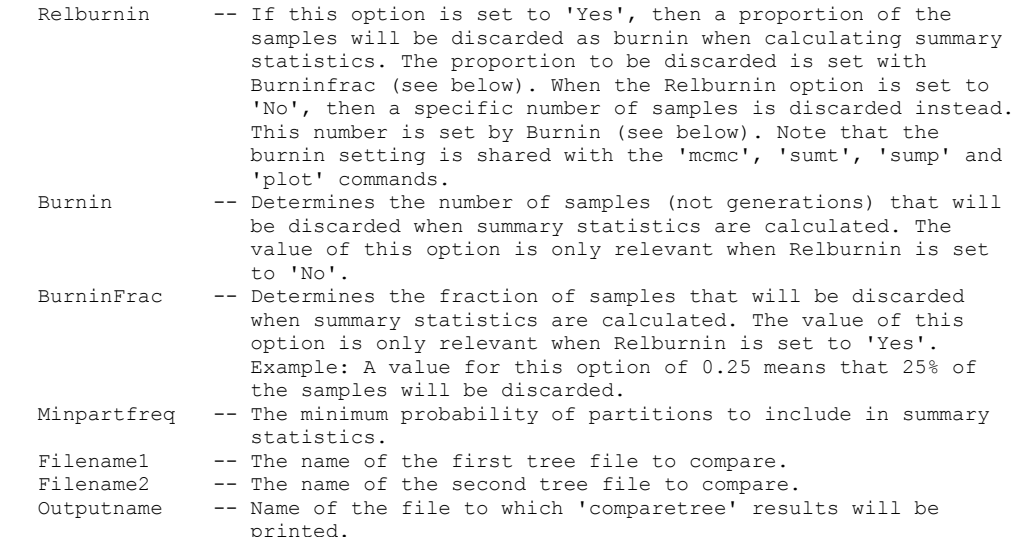

Current settings:

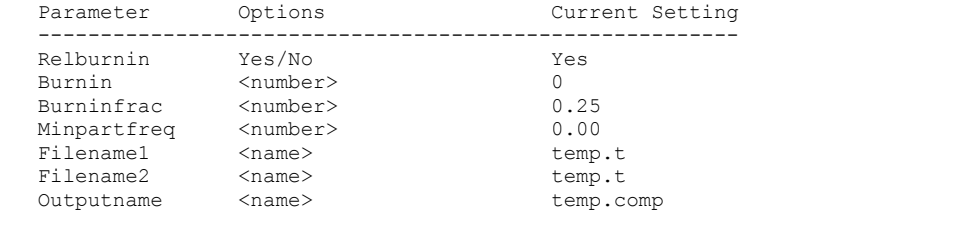

#### --------------------------------------------------------------------------- ---------------------------------------------------------------------------

Constraint

 This command defines a tree constraint. The format for the constraint command is

constraint <name> [hard|negative|partial] = <taxon list> [:<taxon list>]

 There are three types of constraint implemented in MrBayes. The type of the constraint is specified by using one of the three keywords 'hard', 'negative', or 'partial' right after the name of the constraint. If no type is specified, then the constraint is assumed to be 'hard'.

 In a rooted tree, a 'hard' constraint forces the taxa in the list to form a monophyletic group. In an unrooted tree, the taxon split that separates the taxa in the list from other taxa is forced to be present. The interpretation of this depends on whether the tree is rooted on a taxon outside the list or a taxon in the list. If the outgroup is excluded , the taxa in the list are assumed to form a monophyletic group, but if the outgroup is included, it is the taxa that are not in the list that are forced together.

 A 'negative' constraint bans all the trees that have the listed taxa in the same subtree. In other words, it is the opposite of a hard constraint.

 A 'partial' or backbone constraint is defined in terms of two sets of taxa separated by a colon character. The constraint forces all taxa in the first list to form a monophyletic group that does not include any taxon in the second list. Taxa that are not included in either list can be placed in any position on the tree, either inside or outside the constrained group. In an unrooted tree, the two taxon lists can be switched with each other with no effect. For a rooted tree, it is the taxa in the first list that have to be monophyletic, that is, these taxa must share a common ancestor not shared with any taxon in the second list. The taxa in the second list may or may not fall in a monophyletic group depending on the rooting of the tree.

 A list of taxa can be specified using a taxset, taxon names, taxon numbers, or any combination of the above, sepatated by spaces. The constraint is treated as an absolute requirement of trees, that is, trees that are not compatible with the constraint have zero prior (and hence zero posterior) probabilty.

 If you are interested in inferring ancestral states for a particular node, you need to 'hard' constrain that node first using the 'constraint' command. The same applies if you wish to calibrate an interior node in a dated analysis. For more information on how to infer ancestral states, see the help for the 'report' command. For more on dating, see the 'calibrate' command.

 It is important to note that simply defining a constraint using this command is not sufficient for the program to actually implement the constraint in an analysis. You must also enforce the constraints using 'prset topologypr = constraints (<list of constraints>)'. For more infor mation on this, see the help on the 'prset' command.

Examples:

constraint myclade = Homo Pan Gorilla

 Defines a hard constraint forcing Homo, Pan, and Gorilla to form a mono phyletic group or a split that does not include any other taxa.

constraint forbiddenclade negative = Homo Pan Gorilla

 Defines a negative constraint that associates all trees where Homon, Pan, and Gorilla form a monophyletic group with zero posterior probability. In other words, such trees will not be sampled during MCMC.

constraint backbone partial = Homo Gorilla : Mus

 Defines a partial constraint that keeps Mus outside of the clade defined by the most recent common ancestor of Homo and Gorilla. Other taxa are allowed to sit anywhere in the tree. Note that this particular constraint is meaningless in unrooted trees. MrBayes does not assume anything about the position of the outgroup unless it is explicitly included in the partial constraint. Therefore a partial constraint must have at least two taxa on each side of the ':' to be useful in analyses of unrooted trees. The case is different for rooted trees, where it is sufficient for a partial constraint to have more than one taxon before the ':', as in the example given above, to constrain tree space.

 To define a more complex constraint tree, simply combine constraints into a list when issuing the 'prset topologypr' command.

# -------------------------------------------------------------------------- ---------------------------------------------------------------------------

Ctype

 This command sets the character ordering for standard-type data. The correct usage is:

ctype <ordering>:<characters>

The available options for the <ordering> specifier are:

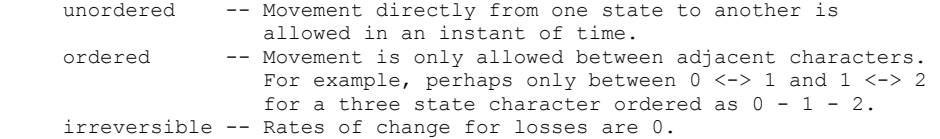

 The characters to which the ordering is applied is specified in manner that is identical to commands such as "include" or "exclude". For example,

ctype ordered: 10 23 45

defines charactes 10, 23, and 45 to be of type ordered. Similarly,

ctype irreversible: 54 - 67 71-92

 defines characters 54 to 67 and characters 71 to 92 to be of type irreversible. You can use the "." to denote the last character, and "all" to denote all of the characters. Finally, you can use the specifier "\" to apply the ordering to every n-th character or you can use predefined charsets to specify the character.

 Only one ordering can be used on any specific application of ctype. If you want to apply different orderings to different characters, then you need to use ctype multiple times. For example,

 ctype ordered: 1-50 ctype irreversible: 51-100

 sets characters 1 to 50 to be ordered and characters 51 to 100 to be irreversible.

 The ctype command is only sensible with morphological (here called "standard") characters. The program ignores attempts to apply char acter orderings to other types of characters, such as DNA characters. --------------------------------------------------------------------------- ---------------------------------------------------------------------------

### Databreaks

 This command is used to specify breaks in your input data matrix. Your data may be a mixture of genes or a mixture of different types of data. Some of the models implemented by MrBayes account for nonindependence at adjacent characters. The autocorrelated gamma model, for example, allows rates at adjacent sites to be correlated. However, there is no way for such a model to tell whether two sites, adjacent in the matrix, are actually separated by many kilobases or megabases in the genome. The databreaks command allows you to specify such breaks. The correct usage is:

databreaks <br />break 1> <br />break 2> <br />break 3> ...

 For example, say you have a data matrix of 3204 characters that include nucleotide data from three genes. The first gene covers characters 1 to 970, the second gene covers characters 971 to 2567, and the third gene covers characters 2568 to 3204. Also, let's assume that the genes are not directly adjacent to one another in the genome, as might be likely if you have mitochondrial sequences. In this case, you can specify breaks between the genes using:

databreaks 970 2567;

 The first break, between genes one and two, is after character 970 and the second break, between genes two and three, is after character 2567. --------------------------------------------------------------------------- ---------------------------------------------------------------------------

Delete

This command deletes taxa from the analysis. The correct usage is:

delete <name and/or number and/or taxset> ...

 A list of the taxon names or taxon numbers (labelled 1 to ntax in the order in the matrix) or taxset(s) can be used. For example, the following:

delete 1 2 Homo\_sapiens

deletes taxa 1, 2, and the taxon labelled Homo sapiens from the analysis. You can also use "all" to delete all of the taxa. For example,

delete all

 deletes all of the taxa from the analysis. Of course, a phylogenetic anal ysis that does not include any taxa is fairly uninteresting. ---------------------------------------------------------------------------

 --------------------------------------------------------------------------- Disclaimer

 This command shows the disclaimer for the program. In short, the disclaimer states that the authors are not responsible for any silly things you may do to your computer or any unforseen but possibly nasty things the computer program may inadvertently do to you. ---------------------------------------------------------------------------

---------------------------------------------------------------------------

Exclude

This command excludes characters from the analysis. The correct usage is

exclude <number> <number> <number>

or

exclude <number> - <number>

 exclude <charset> or some combination thereof. Moreover, you can use the specifier "\" to exclude every nth character. For example, the following exclude 1-100\3 would exclude every third character. As a specific example, exclude 2 3 10-14 22 excludes sites 2, 3, 10, 11, 12, 13, 14, and 22 from the analysis. Also, exclude all excludes all of the characters from the analysis. Excluding all characters does not leave you much information for inferring phylogeny. --------------------------------------------------------------------------- --------------------------------------------------------------------------- Execute This command executes a file called <file name>. The correct usage is: execute <file name> For example, execute replicase.nex would execute the file named "replicase.nex". This file must be in the same directory as the executable. --------------------------------------------------------------------------- --------------------------------------------------------------------------- Help This command provides useful information on the use of this program. The correct usage is help which gives a list of all available commands with a brief description of each or help <command> which gives detailed information on the use of  $<$ command>. --------------------------------------------------------------------------- --------------------------------------------------------------------------- Include This command includes characters that were previously excluded from the analysis. The correct usage is include <number> <number> <number> or include <number> - <number> or include <charset> or some combination thereof. Moreover, you can use the specifier "\" to include every nth character. For example, the following include 1-100\3 would include every third character. As a specific example, include 2 3 10-14 22 includes sites 2, 3, 10, 11, 12, 13, 14, and 22 from the analysis. Also, include all includes all of the characters in the analysis. Including all of the

 characters (even if many of them are bad) is a very total-evidence-like thing to do. Doing this will make a certain group of people very happy.

 On the other hand, simply using this program would make those same people unhappy. --------------------------------------------------------------------------- --------------------------------------------------------------------------- Link This command links model parameters across partitions of the data. The correct usage is: link <parameter name> = (<all> or <partition list>) The list of parameters that can be linked includes: Tratio -- Transition/transversion rate ratio Revmat -- Substitution rates of GTR model Omega -- Nonsynonymous/synonymous rate ratio Statefreq -- Character state frequencies Shape -- Gamma shape parameter<br>Pinyar -- Proportion of invarial Pinvar -- Proportion of invariable sites<br>Correlation -- Correlation parameter of autod -- Correlation parameter of autodiscrete gamma Ratemultiplier -- Rate multiplier for partitions Switchrates -- Switching rates for covarion model Topology -- Topology of tree Brlens -- Branch lengths of tree Speciationrate -- Speciation rates for birth-death process Extinctionrate -- Extinction rates for birth-death process Popsize -- Population size for coalescence process Growthrate -- Growth rate of coalescence process Aamodel -- Aminoacid rate matrix Cpprate -- Rate of Compound Poisson Process (CPP)<br>Copmultdev -- Standard dev. of CPP rate multipliers -- Standard dev. of CPP rate multipliers (log scale)<br>-- Standard dev. of CPP rate multipliers (log scale) Cppevents<br>TK02var TK02var -- Variance increase in TK02 relaxed clock model<br>Igryar -- Variance increase in IGR relaxed clock model Igrvar -- Variance increase in IGR relaxed clock model<br>Mixedyar -- Variance increase in Mixed relaxed clock mod -- Variance increase in Mixed relaxed clock model For example, link shape=(all) links the gamma shape parameter across all partitions of the data. You can use "showmodel" to see the current linking status of the characters. For more information on this command, see the help menu for link's converse, unlink ("help unlink"); --------------------------------------------------------------------------- ---------------------------------------------------------------------------  $L_0$  This command allows output to the screen to also be output to a file. The useage is: log start/stop filename=<name> append/replace The options are: Start/Stop -- Starts or stops logging of output to file. Append/Replace -- Either append to or replace existing file. Filename -- Name of log file (currently, the name of the log file is "log.out"). --------------------------------------------------------------------------- ---------------------------------------------------------------------------  $L$ set This command sets the parameters of the likelihood model. The likelihood function is the probability of observing the data conditional on the phylo genetic model. In order to calculate the likelihood, you must assume a model of character change. This command lets you tailor the biological assumptions made in the phylogenetic model. The correct usage is lset <parameter>=<option> ... <parameter>=<option> For example, "lset nst=6 rates=gamma" would set the model to a general model of DNA substition (the GTR) with gamma-distributed rate variation across sites. Options:

 Applyto -- This option allows you to apply the lset commands to specific partitions. This command should be the first in the list of

 commands specified in lset. Moreover, it only makes sense to be using this command if the data have been partitioned. A default partition is set on execution of a matrix. If the data are homogeneous (i.e., all of the same data type), then this partition will not subdivide the characters. Up to 30 other partitions can be defined, and you can switch among them using "set partition=<partition name>". Now, you may want to specify different models to different partitions of the data. Applyto allows you to do this. For example, say you have partitioned the data by codon position, and you want to apply a nst=2 model to the first two partitions and nst=6 to the last. This could be implemented in two uses of lset:

lset applyto=(1,2) nst=2

lset applyto=(3) nst=6

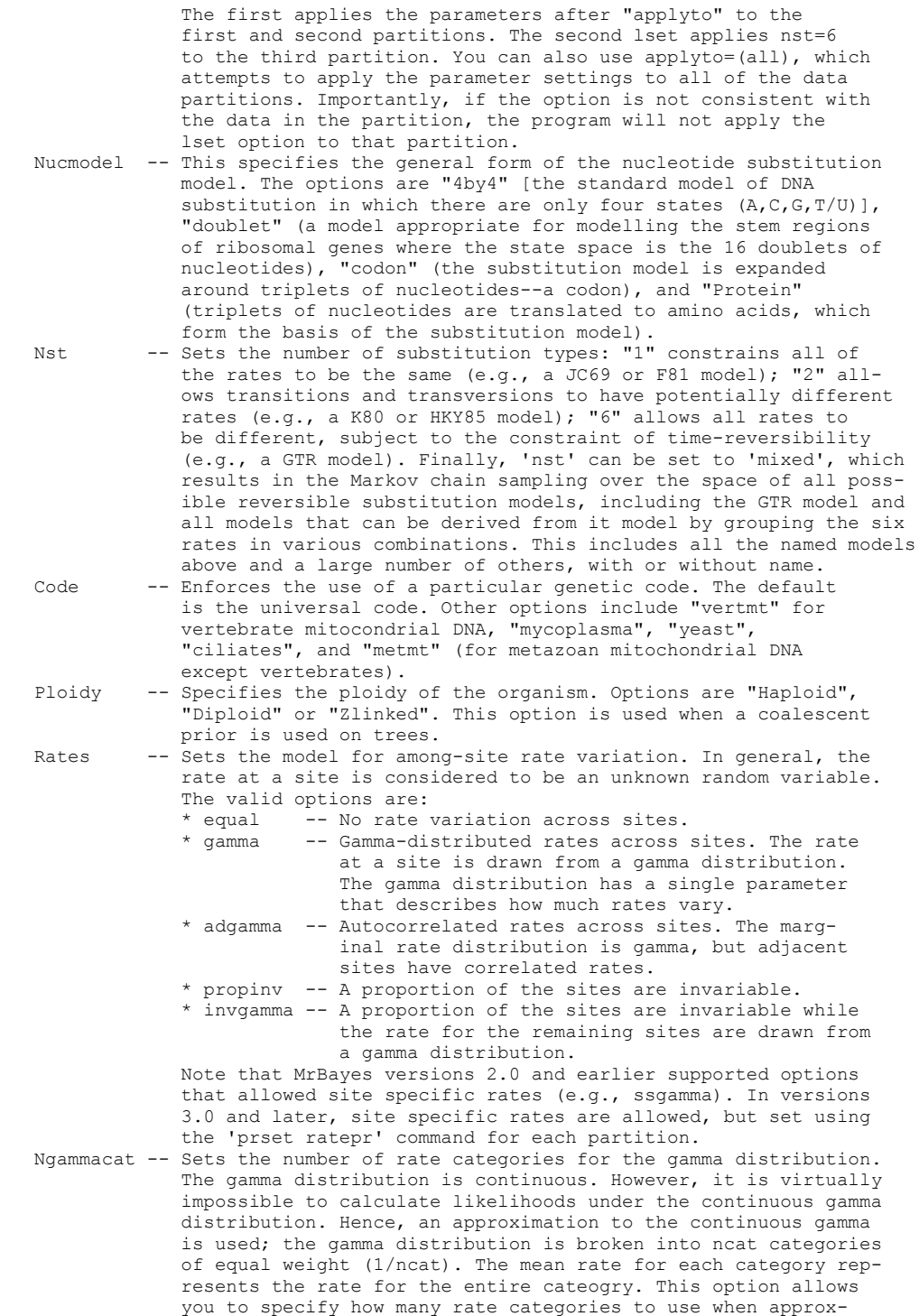

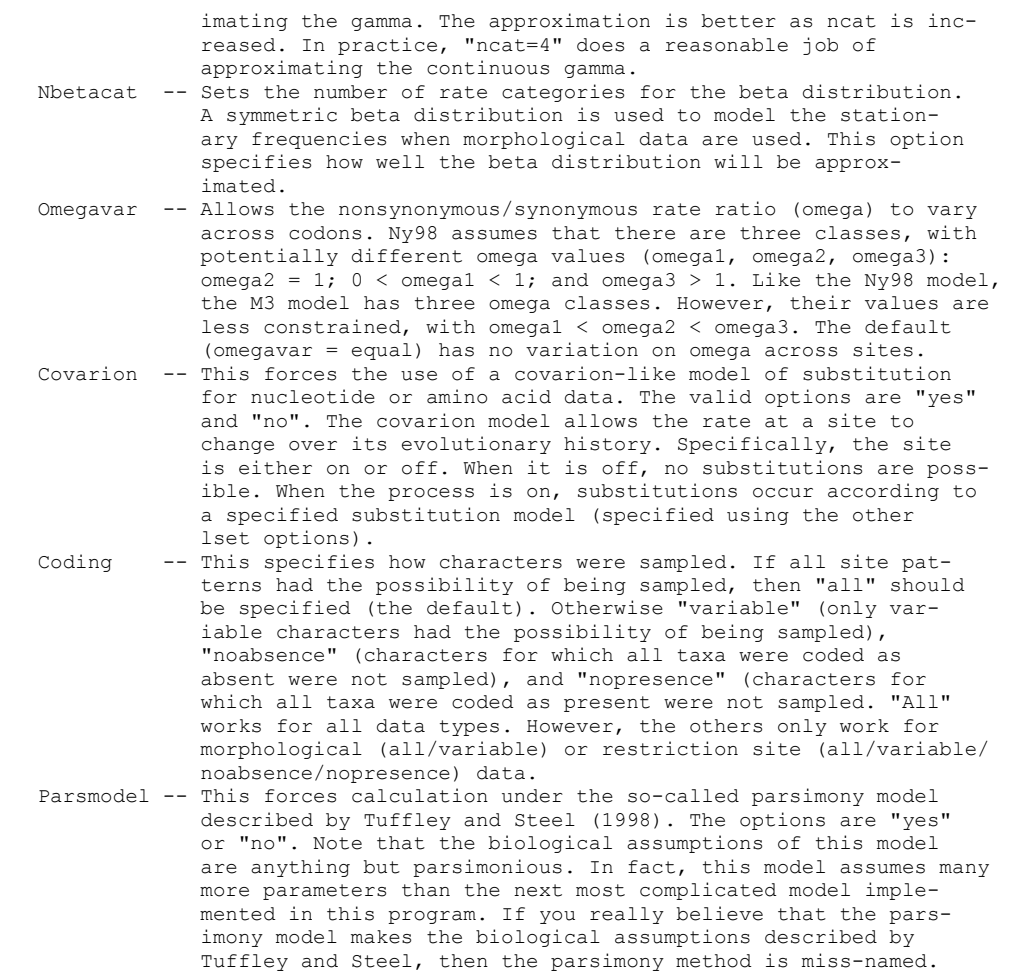

Default model settings:

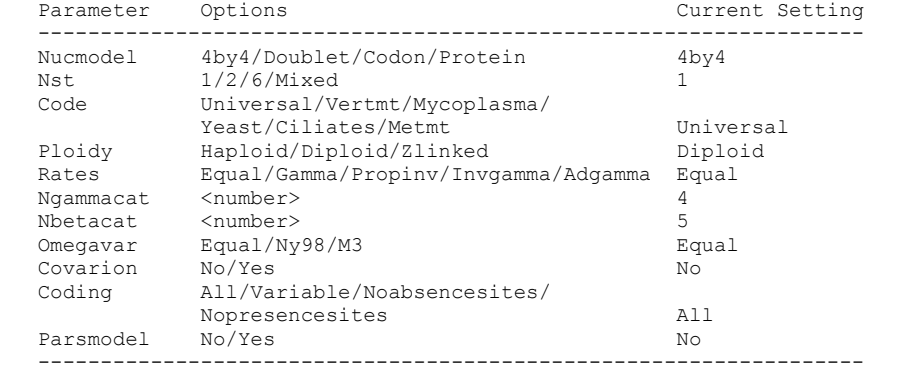

#### Manual

 This command allows you to generate a text file containing help information on all the available commands. This text file can be used as an up-to-date command reference. You can set the name of the text file using the "filename" option; the default is "commref\_mb<version>.txt".

---------------------------------------------------------------------------

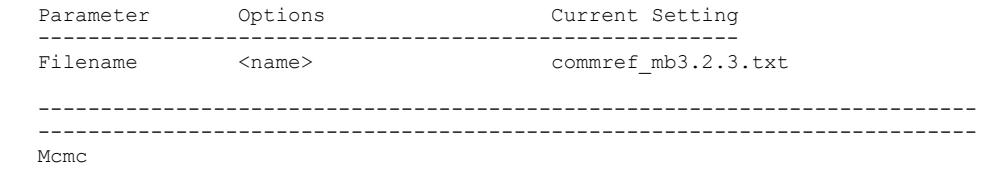

 This command starts the Markov chain Monte Carlo (MCMC) analysis. The posterior probability of phylogenetic trees (and other parameters of the

 substitution model) cannot be determined analytically. Instead, MCMC is used to approximate the posterior probabilities of trees by drawing (dependent) samples from the posterior distribution. This program can implement a variant of MCMC called "Metropolis-coupled Markov chain Monte Carlo", or MCMCMC for short. Basically, "Nchains" are run, with Nchains - 1 of them heated. The chains are labelled 1, 2,  $\ldots$ , Nchains. The heat that is applied to the i-th chain is  $B = 1 / (1 + temp X i)$ . B is the power to which the posterior probability is raised. When  $B = 0$ , all trees have equal probability and the chain freely visits trees. B = 1 is the "cold" chain (or the distribution of interest). MCMCMC can mix better than ordinary MCMC; after all of the chains have gone through one cycle, two chains are chosen at random and an attempt is made to swap the states (with the probability of a swap being determined by the Metropolis et al. equation). This allows the chain to potentially jump a valley in a single bound. The correct usage is

mcmc <parameter> = <value> ... <parameter> = <value>

For example,

mcmc ngen=100000 nchains=4 temp=0.5

 performs a MCMCMC analysis with four chains with the temperature set to 0.5. The chains would be run for 100,000 cycles.

#### Options:

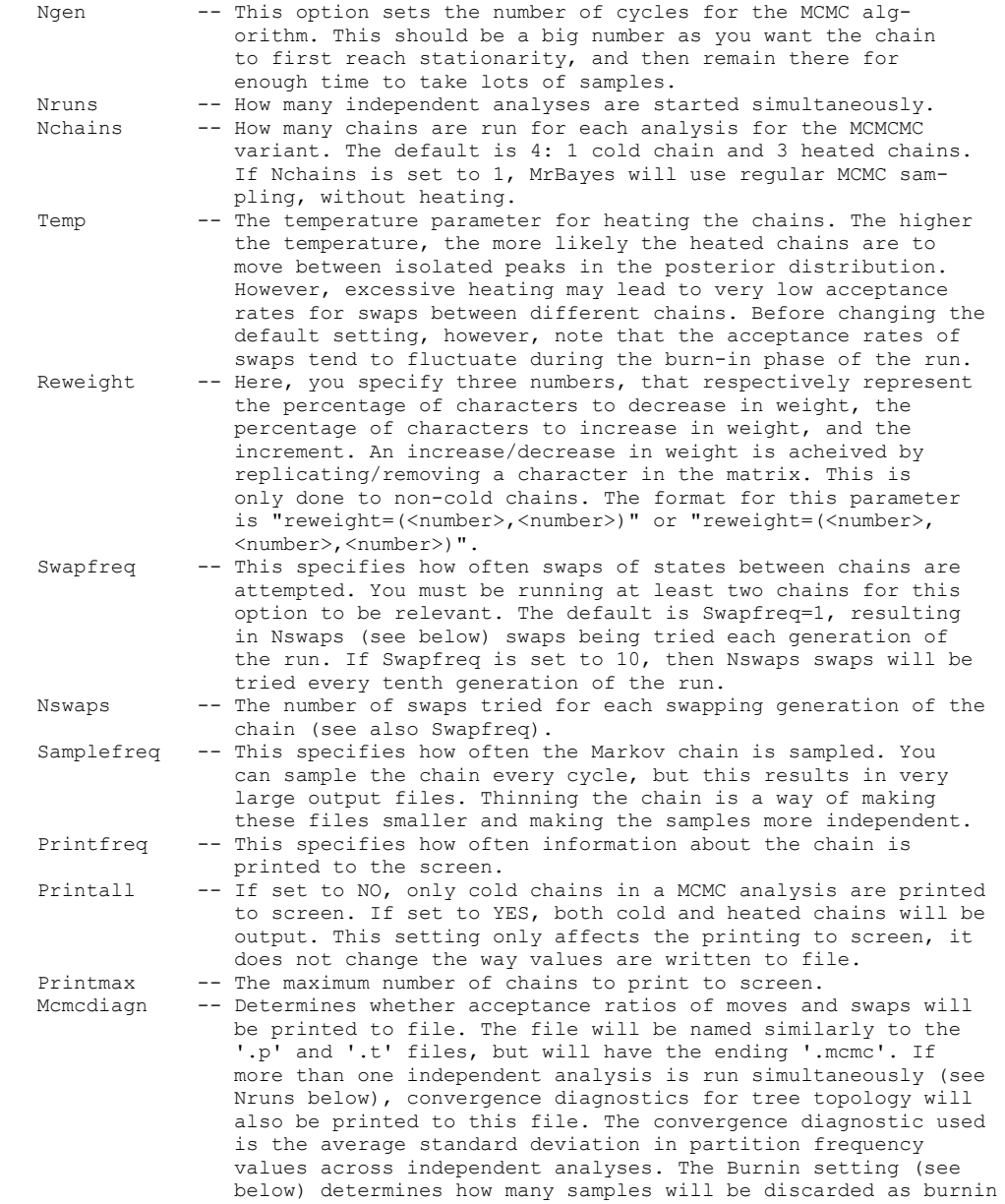

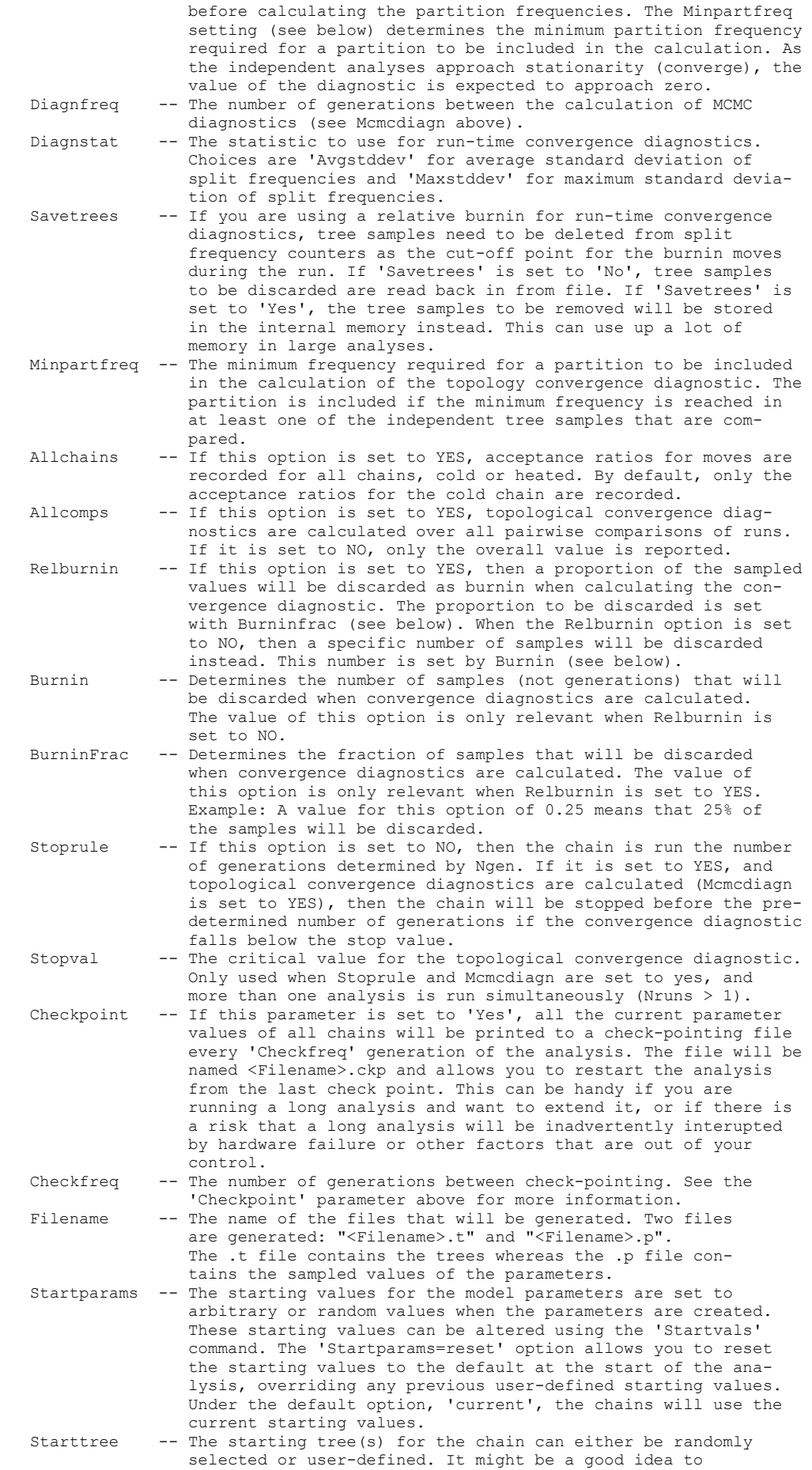

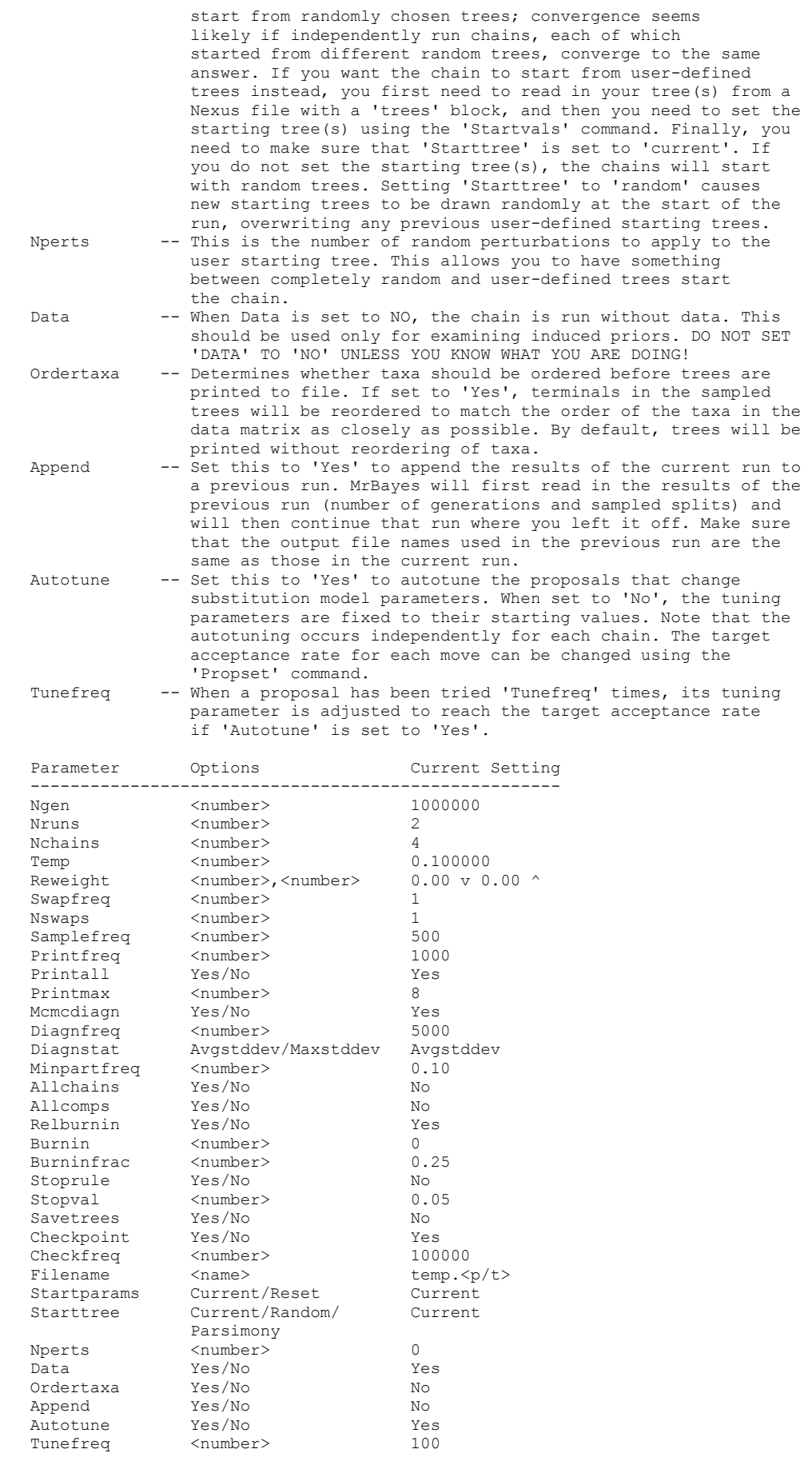

---------------------------------------------------------------------------

---------------------------------------------------------------------------

 This command sets the parameters of the Markov chain Monte Carlo (MCMC) analysis without actually starting the chain. This command is identical in all respects to Mcmc, except that the analysis will not start after this command is issued. For more details on the options, check the help menu for Mcmc.

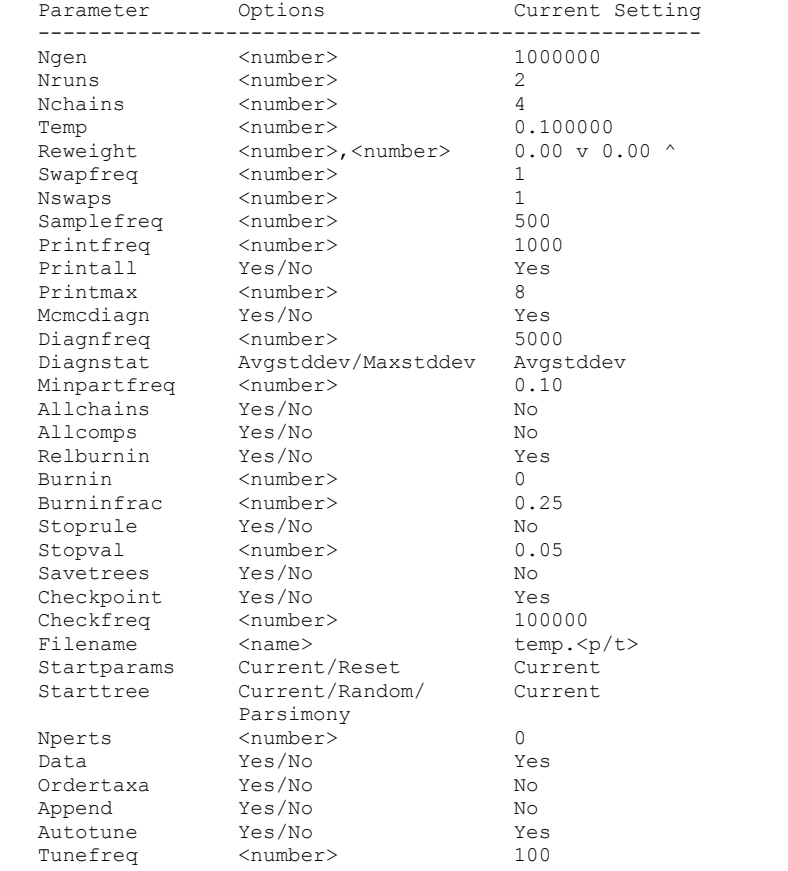

 --------------------------------------------------------------------------- ---------------------------------------------------------------------------

## Outgroup

Mcmcp

This command assigns a taxon to the outgroup. The correct usage is:

outgroup <number>/<taxon name>

 For example, "outgroup 3" assigns the third taxon in the matrix to be the outgroup. Similarly, "outgroup Homo\_sapiens" assings the taxon "Homo\_sapiens" to be the outgroup (assuming that there is a taxon named "Homo\_sapiens" in the matrix). Only a single taxon can be assigned to be the outgroup.

#### --------------------------------------------------------------------------- --------------------------------------------------------------------------- Pairs

 This command is used to specify pairs of nucleotides. For example, your data may be RNA sequences with a known secondary structure of stems and loops. Substitutions in nucleotides involved in a Watson-Crick pairing in stems are not strictly independent; a change in one changes the prob ability of a change in the partner. A solution to this problem is to expand the model around the pair of nucleotides in the stem. This command allows you to do this. The correct usage is:

pairs <NUC1>:<NUC2>, <NUC1>:<NUC2>,..., <NUC1>:<NUC2>;

For example,

pairs 30:56, 31:55, 32:54, 33:53, 34:52, 35:51, 36:50;

 specifies pairings between nucleotides 30 and 56, 31 and 55, etc. Only nucleotide data (DNA or RNA) may be paired using this command. Note that in order for the program to actually implement a "doublet" model involving a 16 X 16 rate matrix, you must specify that the structure of the model is 16 X 16 using "lset nucmodel=doublet". ---------------------------------------------------------------------------

 --------------------------------------------------------------------------- Partition

 This command allows you to specify a character partition. The format for this command is

partition  $\langle$ name> =  $\langle$ num parts>: $\langle$ chars in first>, ..., $\langle$ chars in last>

For example, "partition by codon = 3:1st pos,2nd pos,3rd pos" specifies a partition called "by\_codon" which consists of three parts (first, second, and third codon positions). Here, we are assuming that the sites in each partition were defined using the charset command. You can specify a partition without using charset as follows:

partition by codon =  $3:1$  4 6 9 12,2 5 7 10 13,3 6 8 11 14

 However, we recommend that you use the charsets to define a set of char acters and then use these predefined sets when defining the partition. Also, it makes more sense to define a partition as a line in the mrbayes block than to issue the command from the command line (then again, you may be a masochist, and want to do extra work). ---------------------------------------------------------------------------

---------------------------------------------------------------------------

Plot

 This command plots specified parameters in the .p file or one of the .p files created during an MCMC analysis. An x-y graph of the parameter over the course of the chain is created. The command can be useful for visually diagnosing convergence for many of the parameters of the phylogenetic model. The para meter to be plotted is specified by the "parameter" option. Several para meters can be plotted at once by using the "match" option, which has a default value of "perfect". For example, if you were to set "parameter = pi" and "match = consistentwith", then all of the state frequency parameters would be plotted. You can also set "match=all", in which case all of the parameters are plotted.

 Note that the "Sump" command provides a different set of convergence diag nostics tools that you may also want to explore. Unlike "Plot", "Sump" can compare two or more parameter samples and will calculate convergence diagnos tics as wel as parameter summaries for the pooled sample.

Options:

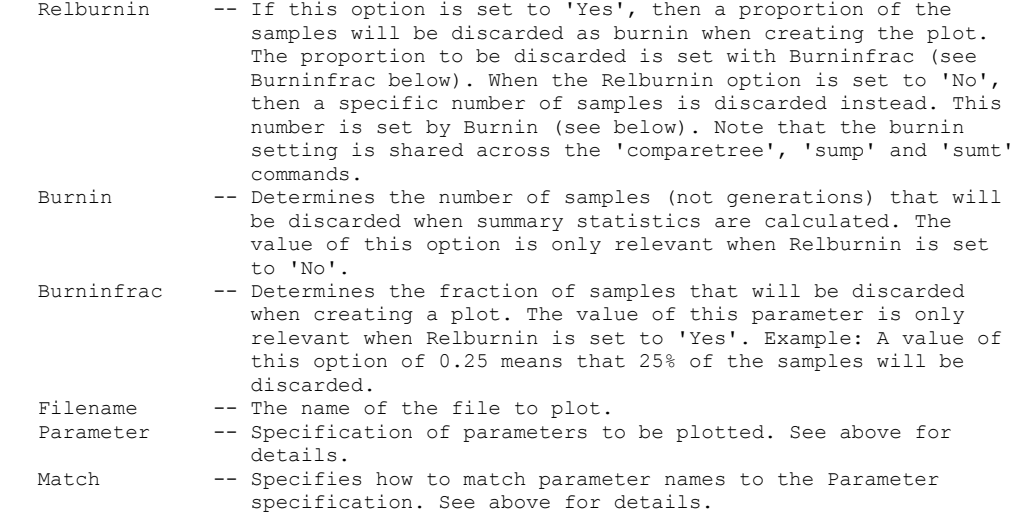

## Current settings:

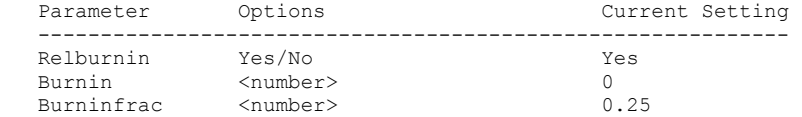

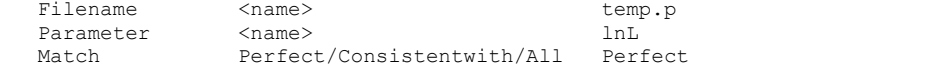

#### --------------------------------------------------------------------------- ---------------------------------------------------------------------------

Prset

 This command sets the priors for the phylogenetic model. Remember that in a Bayesian analysis, you must specify a prior probability distribution for the parameters of the likelihood model. The prior distribution rep resents your prior beliefs about the parameter before observation of the data. This command allows you to tailor your prior assumptions to a large extent.

```
 Options:
```
 Applyto -- This option allows you to apply the prset commands to specific partitions. This command should be the first in the list of commands specified in prset. Moreover, it only makes sense to be using this command if the data have been partitioned. A default partition is set on execution of a matrix. If the data are homogeneous (i.e., all of the same data type), then this partition will not subdivide the characters. Up to 30 other part itions can be defined, and you can switch among them using "set partition=<partition name>". Now, you may want to specify different priors to different partitions of the data. Applyto allows you to do this. For example, say you have partitioned the data by codon position, and you want to fix the statefreqs to equal for the first two partitions but apply a flat Dirichlet prior to the state freqs of the last. This could be implemented in two uses of prset:

prset applyto=(1,2) statefreqs=fixed(equal)

prset applyto=(3) statefreqs=dirichlet(1,1,1,1)

 The first applies the parameters after "applyto" to the first and second partitions. The second prset applies a flat Dirichlet to the third partition. You can also use applyto=(all), which attempts to apply the para meter settings to all of the data partitions. Importantly, if the option is not consistent with the data in the part ition, the program will not apply the prset option to that partition.<br>Tratiopr -- This parameter

-- This parameter sets the prior for the transition/transversion rate ratio (tratio). The options are:

> prset tratiopr = beta(<number>, <number>) prset tratiopr = fixed(<number>)

 The program assumes that the transition and transversion rates are independent gamma-distributed random variables with the same scale parameter when beta is selected. If you want a diffuse prior that puts equal emphasis on transition/ transversion rate ratios above 1.0 and below 1.0, then use a flat Beta, beta(1,1), which is the default. If you wish to concentrate this distribution more in the equal-rates region, then use a prior of the type beta( $x, x$ ), where the magnitude of x determines how much the prior is concentrated in the equal rates region. For instance, a beta(20,20) puts more probability on rate ratios close to 1.0 than a beta(1,1). If you think it is likely that the transition/transversion rate ratio is 2.0, you can use a prior of the type beta( $2x, x$ ), where x determines how strongly the prior is concentrated on tratio values near 2.0. For instance, a beta $(2.1)$  is much more diffuse than a beta(80,40) but both have the expected tratio 2.0 in the absence of data. The parameters of the Beta can be interpreted as counts: if you have observed x transitions and y transversions, then a beta  $(x+1, y+1)$  is a good representation of this information. The fixed option allows you to fix the tratio to a particular value.<br>Revmator -- This parameter sets the prior for the substitution -- This parameter sets the prior for the substitution rates of the GTR model for nucleotide data. The options are:

 prset revmatpr = dirichlet(<number>,<number>,...,<number>) prset revmatpr = fixed(<number>,<number>,...,<number>)

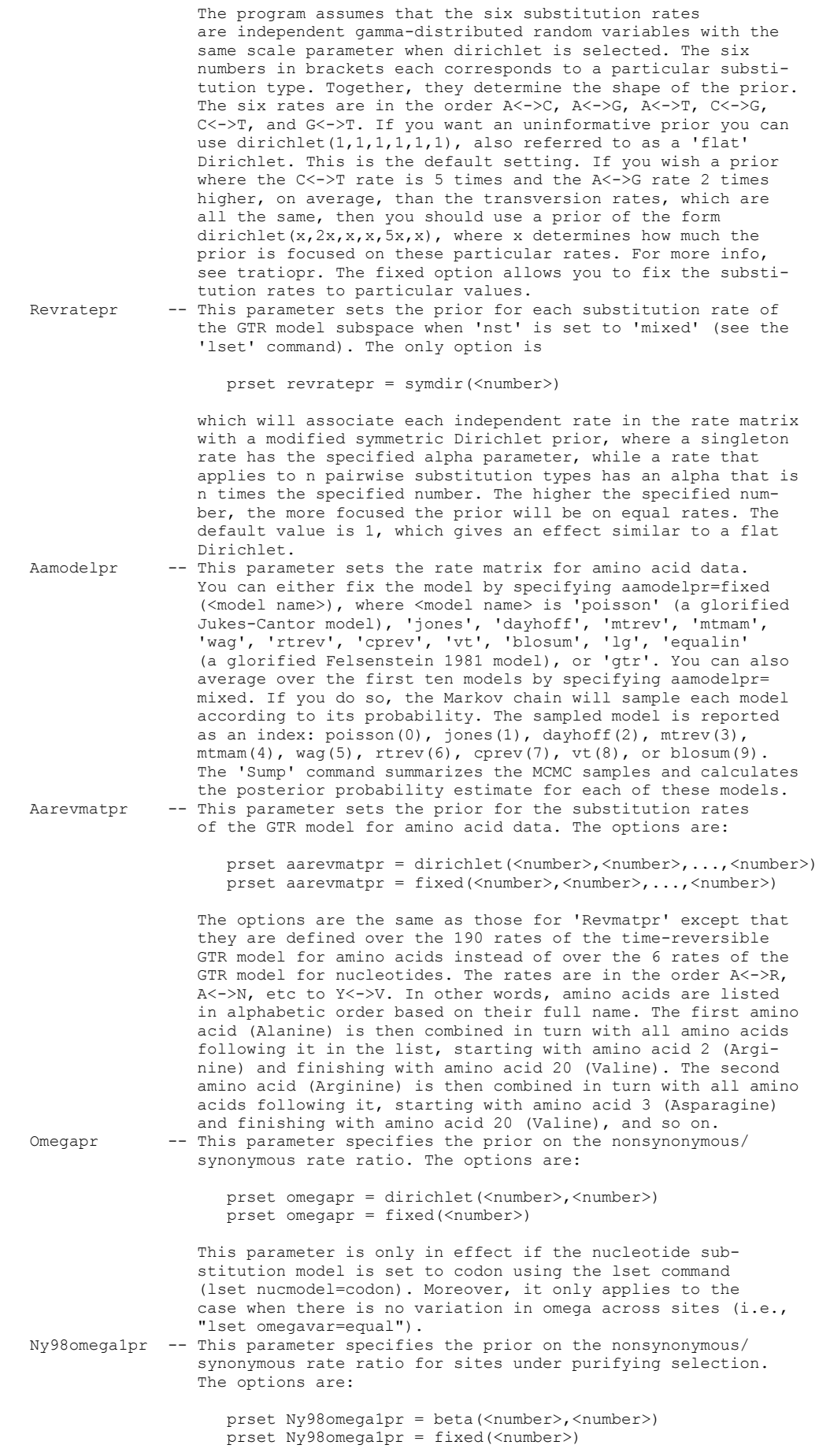

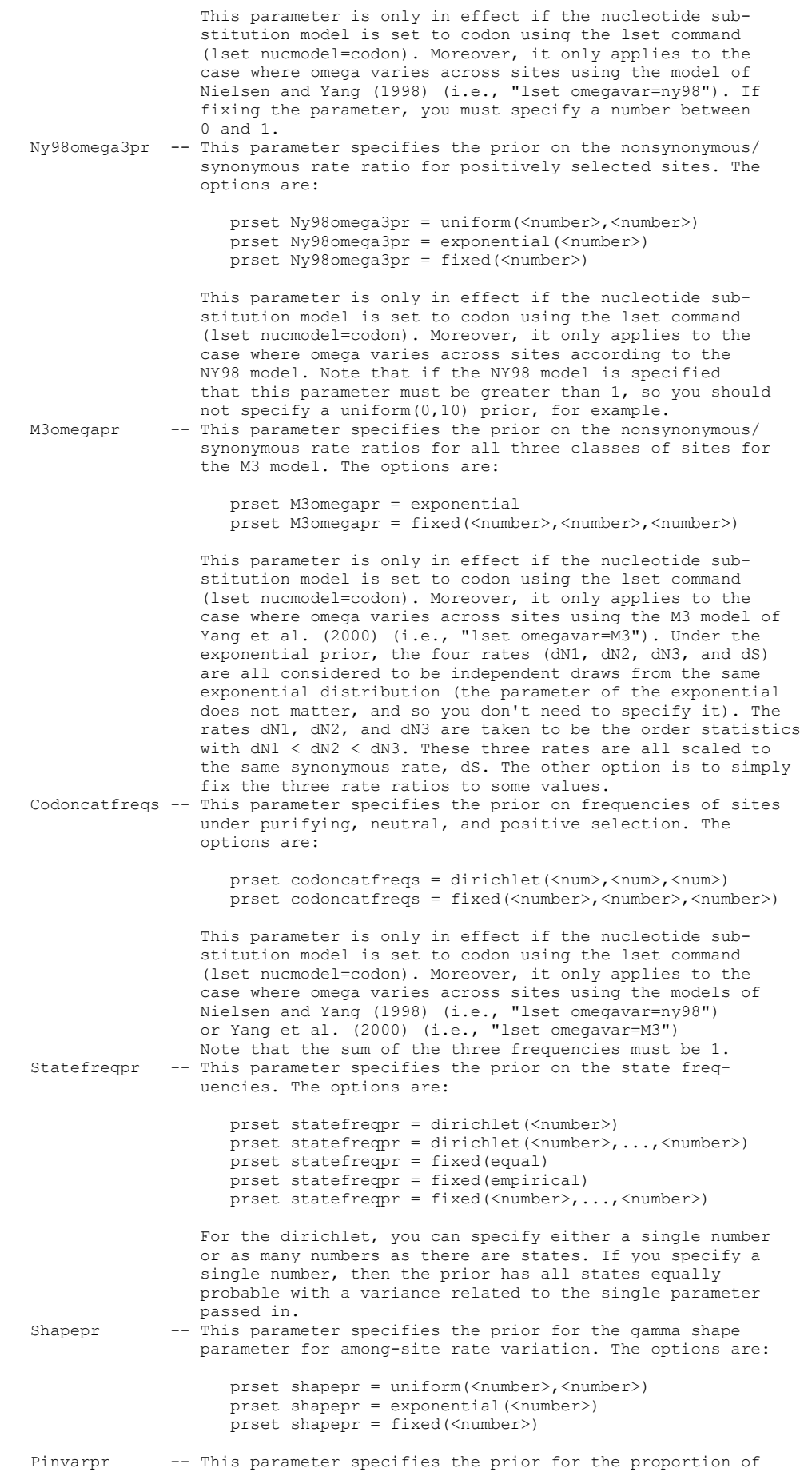

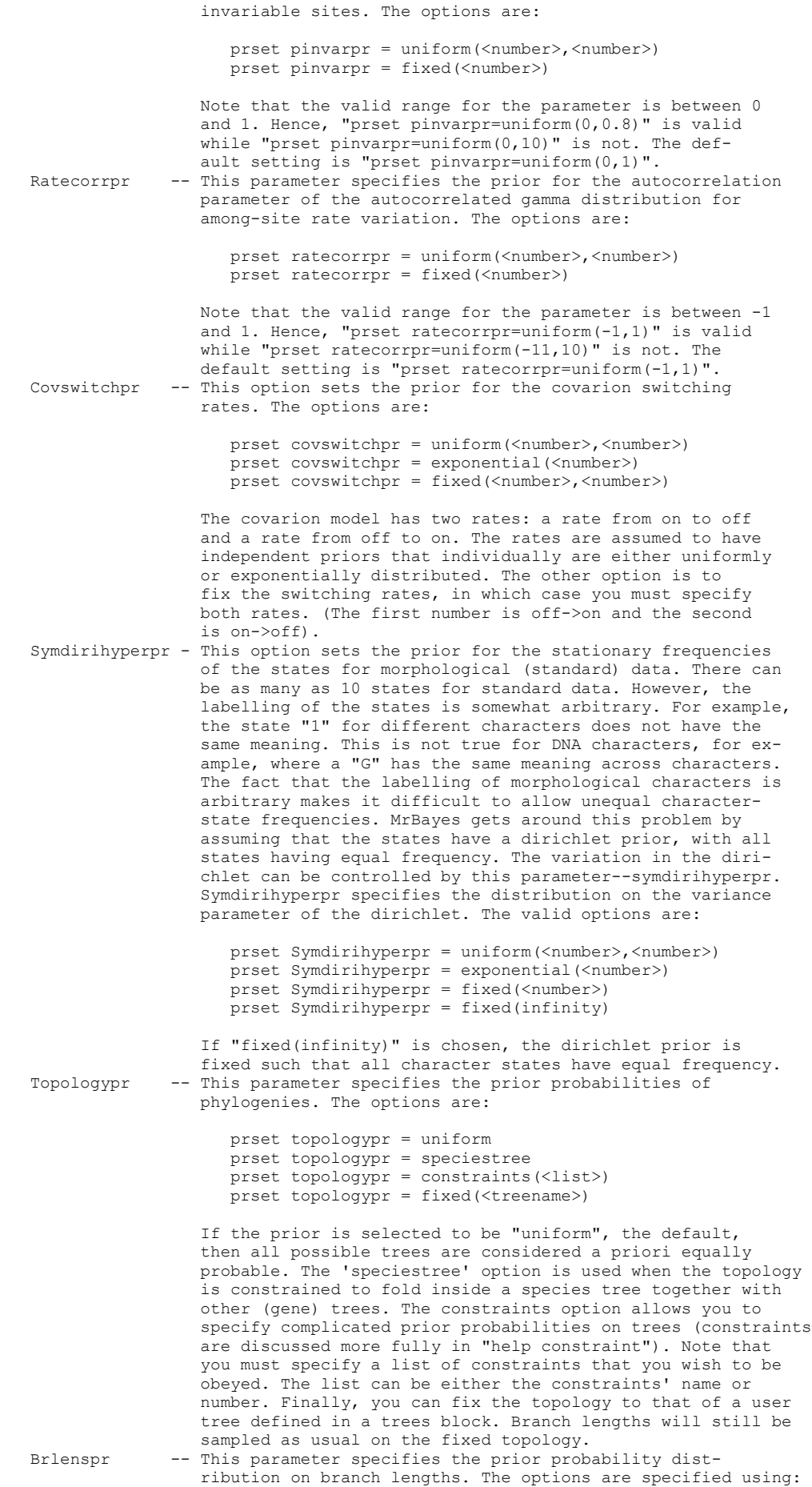

 $presat\ hrlansnr = \langle s$ etting>

where <setting> is one of

unconstrained:uniform(<num>,<num>) unconstrained: exponential (<number>) unconstrained:twoexp(<num>,<num>) unconstrained:gammadir(<num>,<num>,<num>,<num>) unconstrained:invgamdir(<num>,<num>,<num>) clock:uniform clock:birthdeath clock:coalescence clock:fossilization clock:speciestreecoalescence fixed(<treename>)

 Trees with unconstrained branch lengths are unrooted whereas clock-constrained trees are rooted. The option after the colon specifies the details of the probability density of branch lengths. If you choose a birth-death or coalescence prior, you may want to modify the details of the parameters of those processes (speciation rate, extinction rate and sample probability for the birth-death prior; population size and clock rate parameter for the coalescence prior). When gene trees are constrained to fold inside species trees, the appropriate branch length prior is 'clock:speciestreecoalescence'. Under this model, it is poss ible to control whether the population size is constant or varies across the species tree using the 'popvarpr' setting. Branch lengths can also be fixed but only if the topology is fixed.

 For unconstrained branch lengths, MrBayes offers five alter native prior distributions. The first two are the simple 'uniform' and 'exponential' priors. The 'uniform' prior takes two parameters, the lower and upper bound of the uniform dis tribution, respectively. The 'exponential' prior takes a sin gle parameter, the rate of the exponential distribution. The mean of the exponential distribution is the inverse of the rate. For instance, an 'exp(10)' distribution has an expected mean of 0.1.

 MrBayes also offers three more complex prior distributions on unconstrained branch lengths. The two-exponential prior (Yang and Rannala 2005; Yang 2007) uses two different expo nential distributions, one for internal and one for external branch lengths. The two-exponential prior is invoked using 'twoexp(<r I>,<r E>)', where '<r I>' is a number specifying the rate of the exponential distribution on internal branch lengths, while ' $\langle$ r $E$ >' is the rate for external branch lengths. The prior mean for internal branch lengths is then  $1/r$  I, and for external ones is  $1/r$  E. For instance, to set prior mean of internal branch lengths to 0.01, and external ones to 0.1, use 'twoexp(100,10)'.

The setting 'twoexp $(10,10)$ ' is equivalent to 'exp $(10)$ '. The compound Dirichlet priors 'gammadir(<a T>, <br/> <br/>b T>, <a>, <c>)' and 'invgamdir(<a T>,<br/>b T>,<a>,<c>)' specify a fairly diffuse prior on tree length 'T', and then partition the tree length into branch lengths according to a Dirichlet distribution (Rannala et al. 2012). If 'T' is considered drawn from a gamma distribution with parameters a\_T and b\_T, and with mean  $a_T/b_T$ , we recommend setting  $a_T = 1$ ; if it is instead con sidered drawn from an inverse gamma (invgamma) distribution with parameters a T and b T, and with mean b T/(a T -1), then we reccommend setting a\_T = 3. In the latter case, b\_T should be chosen so that the prior mean of  $T$  is reasonable for the data. In the former case, setting  $b_T = 0.1$  (corresponding to a mean tree length of 10) should be appropriate for a wide range of tree lengths (at least in the interval 1 to 100). The concentration parameter a of the Dirichlet distribution is inversely related to the variance of the branch lengths, while c is the ratio of the prior means for the internal and external branch lengths. The default setting,  $a = c = 1$ , specifies a uniform Dirichlet distribution of branch lengths given the tree length. For instance, 'gammadir(1,0.1,1,1)' specifies a compound Dirichlet prior on branch lengths, where tree length is associated with a gamma distribution with mean 10, and branch length proportions are associated with a uni form Dirichlet distribution. The default prior for unconstrained branch lengths is 'exp(10)'.

 For clock trees with calibrated external nodes (fossils), MrBayes also offers the fossilized birth-death prior: 'clock:fossilization'. If 'SampleStrat' is set to 'fossiltip', it assumes that upon sampling the lineage is dead and won't produce descendants, meaning each fossil sample is a tip. If 'SampleStrat' is set to 'random' (default), fossils are sampled serially along the birth-death tree (Stadler 2010), so they can be tips or an cestors. See 'Speciationpr', 'Extinctionpr', 'SampleStrat', 'Fossilizationpr' for more information.

 Treeagepr -- This parameter specifies the prior probability distribution on the tree age when a uniform prior is used on the branch lengths of a clock tree.

The options are:

prset treeagepr = <setting>

where <setting> is one of

 fixed(<age>) uniform(<min\_age>,<max\_age>) offsetexponential(<min\_age>,<mean\_age>) truncatednormal(<min\_age>,<mean\_age>,<st.dev.>) lognormal(<mean\_age>,<st.dev.>) offsetlognormal(<min\_age>,<mean\_age>,<st.dev.>) gamma(<mean\_age>,<st.dev.>) offsetgamma(<min\_age>,<mean\_age>,<st.dev.>)

 These are the same options used for the 'Calibrate' command. Note that, unlike elsewhere in MrMayes, we always use the mean and standard deviation of the resulting age distribution rather than the standard parameterization, if different. This is to facilitate for the users who want to focus on the in formation conveyed about the age. For those who wish to use the standard parameterization, there are simple conversions between the two. See the 'Calibrate' command for more infor mation.

> The tree age is simply the age of the most recent common ancestor of the tree. If the clock rate is fixed to 1.0, which is the default, the tree age is equivalent to the expected number of substitutions from the root to the tip of the tree, that is, tree height. The tree age prior ensures that the joint probability for the uniform prior (or fossil ization prior) model of branch lengths on a clock tree is proper. The default setting is 'gamma(1,1)'. If the root node in the tree is calibrated, the root calibration replaces the tree age prior.

 Speciationpr -- This parameter sets the prior on the net speciation rate (net diversification), that is, (lambda - mu) in the birth-death model and the general case of fossilized birth-death model. Or, (lambda - mu - psi) in the special case of f-b-d model (fossiltip). Values of this parameter are > 0. Prior options:

 prset speciationpr = uniform(<number>,<number>) prset speciationpr = exponential(<number>) prset speciationpr = fixed(<number>)

 This parameter is only relevant if the (fossil) birth-death process is selected as the prior on branch lengths. Extinctionpr -- This parameter sets the prior on the relative extinction rate (turnover), that is, (mu / lambda) in the birth-death model and the general case of fossilized birth-death model. Or, (mu + psi) / lambda in the special case of f-b-d model (fossiltip). Values of this parameter are in range (0,1).

 prset extinctionpr = beta(<number>,<number>) prset extinctionpr = fixed(<number>)

 This parameter is only relevant if the (fossil) birth-death process is selected as the prior on branch lengths. Fossilizationpr -- This parameter sets the prior on the relative fossilization rate (sampling proportion), psi/(mu+psi), in the fossilized b-d model. Values of this parameter are in range (0,1). If SampleStrat is used to divide up time intervals, it sets

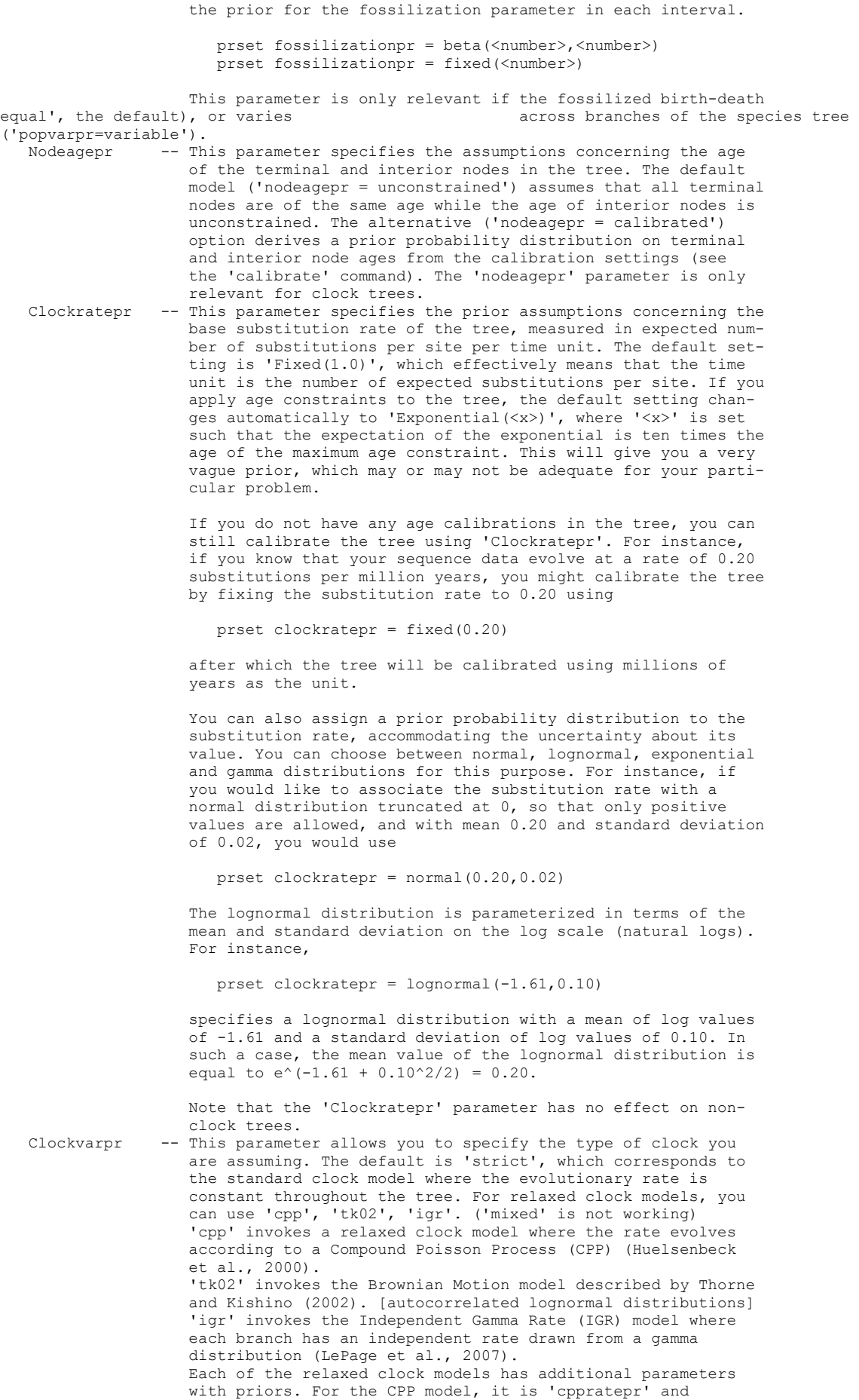

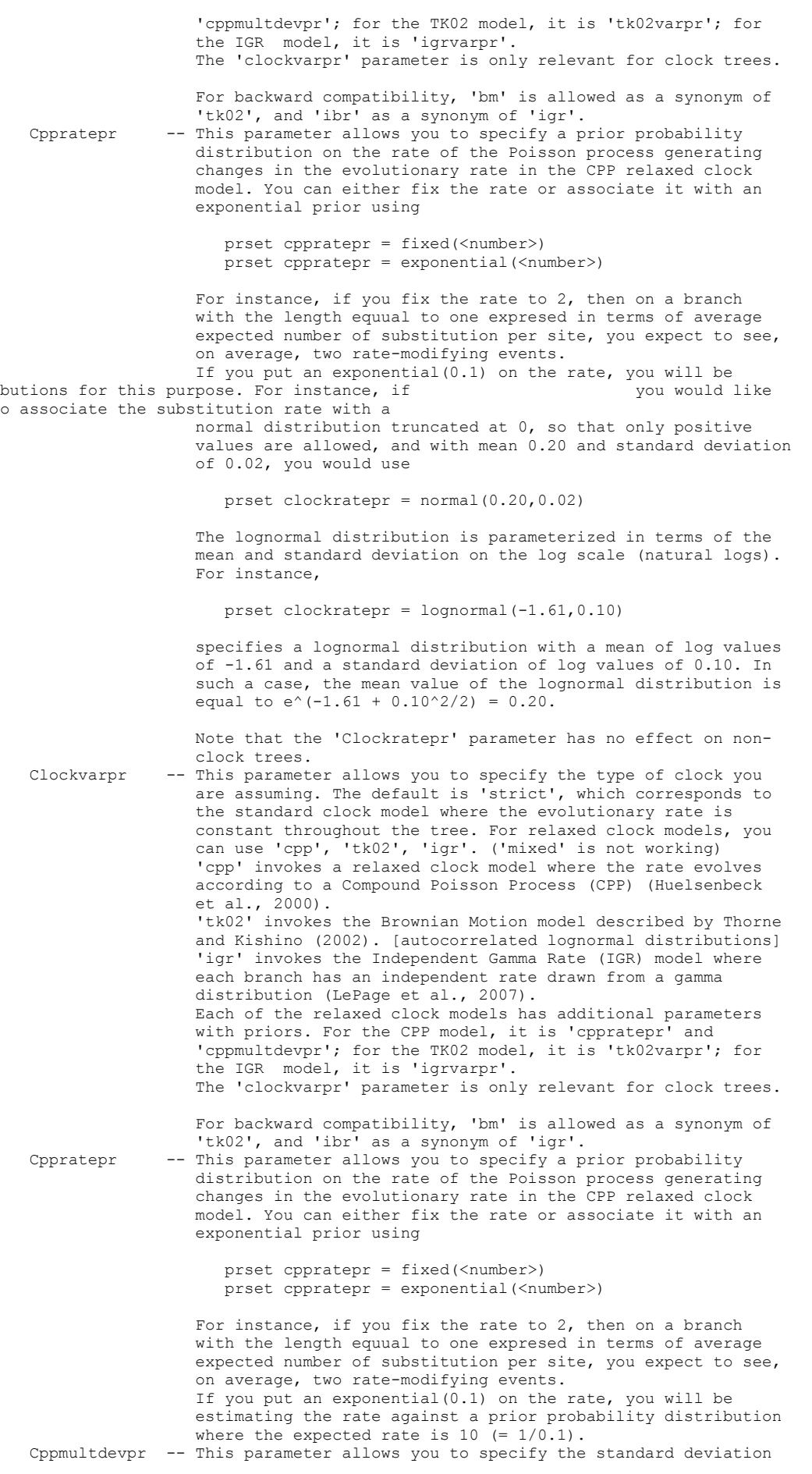

 of the log-normal distribution from which the rate multi pliers of the CPP relaxed clock model are drawn. The standard deviation is given on the log scale. The default value of 1.0 thus corresponds to rate multipliers varying from 0.37 (1/e) to 2.7 (e) when they are  $+/-$  one standard deviation from the expected mean. The expected mean of the logarithm of the mul pliers is fixed to 0, ensuring that the expected mean rate is 1.0. You can change the default value by using

prset cppmultdevpr = fixed(<number>)

where <number> is the standard deviation on the log scale.<br>TKO2varpr -- This parameter allows you to specify the prior probability -- This parameter allows you to specify the prior probability distribution for the variance of the rate multiplier in the Thorne-Kishino ('Brownian motion') relaxed clock model. Specifically, the parameter specifies the rate at which the variance increases with respect to the base rate of the clock. If you have a branch of a length corresponding to 0.4 expected changes per site according to the base rate of the clock, and the tk02var parameter has a value of 2.0, then the rate multiplier at the end of the branch will be drawn from a lognormal distribution with a variance of 0.4\*2.0 (on the linear, not the logarithm scale). The mean is the same as the rate multiplier at the start of the branch (again on the linear scale).

> You can set the parameter to a fixed value, or specify that it is drawn from an exponential or uniform distribution:

 prset tk02varpr = fixed(<number>) prset tk02varpr = exponential(<number>) prset tk02varpr = uniform(<number>,<number>)

For backward compatibility, 'bmvarpr' is allowed as a synonym

of 'tko2varpr'<br>Torvarpr -- This parameter -- This parameter allows you to specify a prior on the variance of the gamma distribution from which the branch lengths are drawn in the independent branch rate (IGR) relaxed clock model. Specifically, the parameter specifies the rate at which the variance increases with respect to the base rate of the clock. If you have a branch of a length corresponding to 0.4 expected changes per site according to the base rate of the clock, and the igrvar parameter has a value of 2.0, then the effective branch length will be drawn from a distribution with a variance of 0.4\*2.0.

> You can set the parameter to a fixed value, or specify that it is drawn from an exponential or uniform distribution:

 prset igrvarpr = fixed(<number>) prset igrvarpr = exponential(<number>) prset igrvarpr = uniform(<number>,<number>)

 For backward compatibility, 'ibrvarpr' is allowed as a syn onym of 'igrvarpr'.<br>Ratepr -- This parameter allo

-- This parameter allows you to specify the site specific rates model or any other model that allows different partitions to evolve at different rates. First, you must have defined a partition of the characters. For example, you may define a partition that divides the characters by codon position, if you have DNA data. You can also divide your data using a partition that separates different genes from each other. The next step is to make the desired partition the active one using the set command. For example, if your partition is called "by\_codon", then you make that the active partition using "set partition=by codon". Now that you have defined and activated a partition, you can specify the rate multi pliers for the various partitions. The options are:

> prset ratepr = fixed prset ratepr = variable prset ratepr = dirichlet(<number>,<number>,...,<number>)

 If you specify "fixed", then the rate multiplier for that partition is set to 1 (i.e., the rate is fixed to the average rate across partitions). On the other hand, if you specify "variable", then the rate is allowed to vary across partitions subject to the constraint that the average rate of substitution across the partitions is 1.

 You must specify a variable rate prior for at least two partitions, otherwise the option is not activated when calculating likelihoods. The variable option automatically associates the partition rates with a dirichlet $(1,\ldots,1)$  prior. The dirichlet option is an alternative way of setting a partition rate to be variable, and also gives accurate control of the shape of the prior. The parameters of the Dirichlet are listed in the order of the partitions that the ratepr is applied to. For instance, "prset applyto=(1,3,4) ratepr = dirichlet(10,40,15)" would set the Dirichlet para meter 10 to partition 1, 40 to partition 3, and 15 to parti tion 4. The Dirichlet distribution is applied to the weighted rates; that is, it weights the partition rates according to the number of included characters in each partition. Generatepr -- This parameter is similar to 'Ratepr' but applies to gene trees in the multispecies coalescent, whereas 'Ratepr' app lies to partitions within genes.

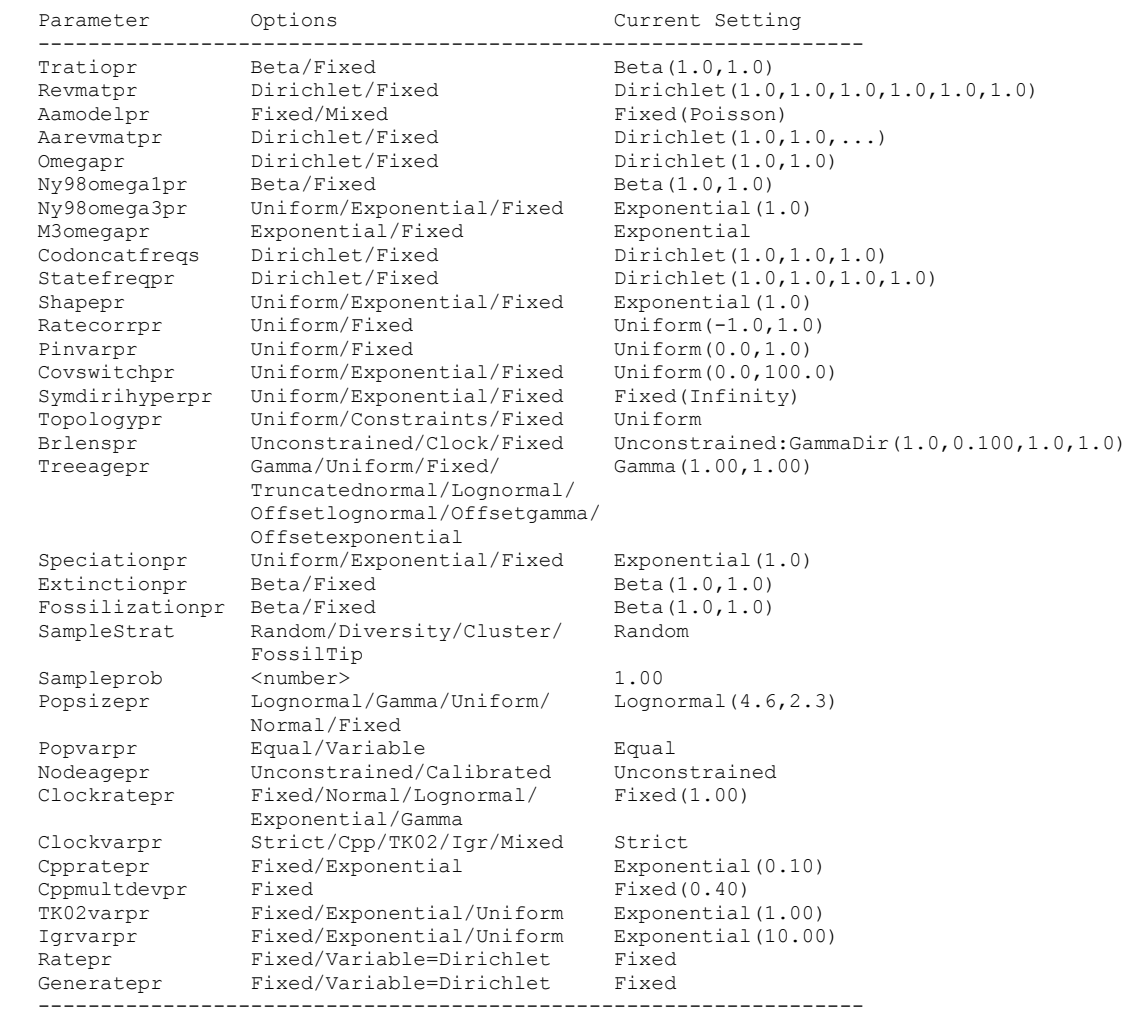

## Default model settings:

---------------------------------------------------------------------------

Propset

 This command allows the user to change the details of the MCMC samplers (moves) that update the state of the chain. The useage is:

propset <move\_name>\$<tuning-parameter>=<value>

 Assume we have a topology parameter called 'Tau{all}', which is sampled by the move 'ExtTBR(Tau{all})' (note that the parameter name is included in the move name). This move has three tuning parameters: (1) 'prob', the relative proposal probability (a weight defining its probability relative to other moves); (2) 'p\_ext', the extension probability; and (3) 'lambda', the tuning parameter of the branch length multiplier. A list of the tuning parameters is available by using 'Showmoves' (see below). To change the relative proposal

probability to 20 and the extension probability to 0.7, use:

propset etbr(tau{all})\$prob=20 etbr(tau{all})\$p\_ext=0.7

 This change would apply to all chains in all runs. It is also possible to set the tuning parameters of individual runs and chains using the format:

propset <move\_name>\$<tuning-parameter>(<run>,<chain>)=<value>

where <run> and <chain> are the index numbers of the run and chain for which you want to change the value. If you leave out the index of the run, the change will apply to all runs; if you leave out the index of the chain, the change will similarly apply to all chains. To switch off the exttbr(tau{all}) move in chain 2 of all runs, use:

propset etbr(tau{all})\$prob(,2)=0

 It is important to note that all moves are not available until the model has been completely defined. Any change to the model will cause all proposal tuning parameters to return to their default values. To see a list of all the moves that are currently switched on for the model, use 'showmoves'. You can also see other available moves by using 'showmoves allavailable=yes'. A list of the moves for each parameter in the model is available by using the command 'Showparams'. If you change proposal probabilities, make sure that all parameters that are not fixed in your model have at least one move switched on.

 One word of warning: You should be extremely careful when modifying any of the chain parameters using 'propset'. It is quite possible to completely wreck any hope of achieving convergence by inappropriately setting the tuning parameters. In general, you want to set move tuning parameters such that the acceptance rate of the move is intermediate (we suggest targeting the range 10% to 70% acceptance, if possible). If the acceptance rate is outside of this range, the MCMC chain will probably not sample that parameter very efficiently. The acceptance rates for all moves in the cold chain(s) are summarized at the end of each run in the screen output. The acceptance rates (potentially for all chains, cold and heated) are also printed to the .mcmc file if Mcmc convergence diagnostics are turned on (using 'Mcmc' or 'Mcmcp'). --------------------------------------------------------------------------- ---------------------------------------------------------------------------

Quit

This command quits the program. The correct usage is:

quit

It is a very easy command to use properly.

 --------------------------------------------------------------------------- ---------------------------------------------------------------------------

Report

 This command allows you to control how the posterior distribution is reported. For rate parameters, it allows you to choose among several popular parameterizations. The report command also allows you to request printing of some model aspects that are usually not reported. For instance, if a node is constrained in the analysis, MrBayes can print the probabilities of the ancestral states at that node. Similarly, if there is rate variation in the model, MrBayes can print the inferred site rates, and if there is omega varia tion, MrBayes can print the inferred omega (positive selection) values for each codon. In a complex model with several partitions, each partition is controlled separately using the same 'Applyto' mechanism as in the 'Lset' and 'Prset' commands.

Options:

 Applyto -- This option allows you to apply the report commands to specific partitions. This command should be the first in the list of commands specified in 'report'. For example,

report applyto=(1,2) tratio=ratio

report applyto=(3) tratio=dirichlet

 would result in the transition and transversion rates of the first and second partitions in the model being reported as a ratio and the transition and transversion rates of the third partition being reported as proportions of the rate sum (the Dirichlet parameterization).

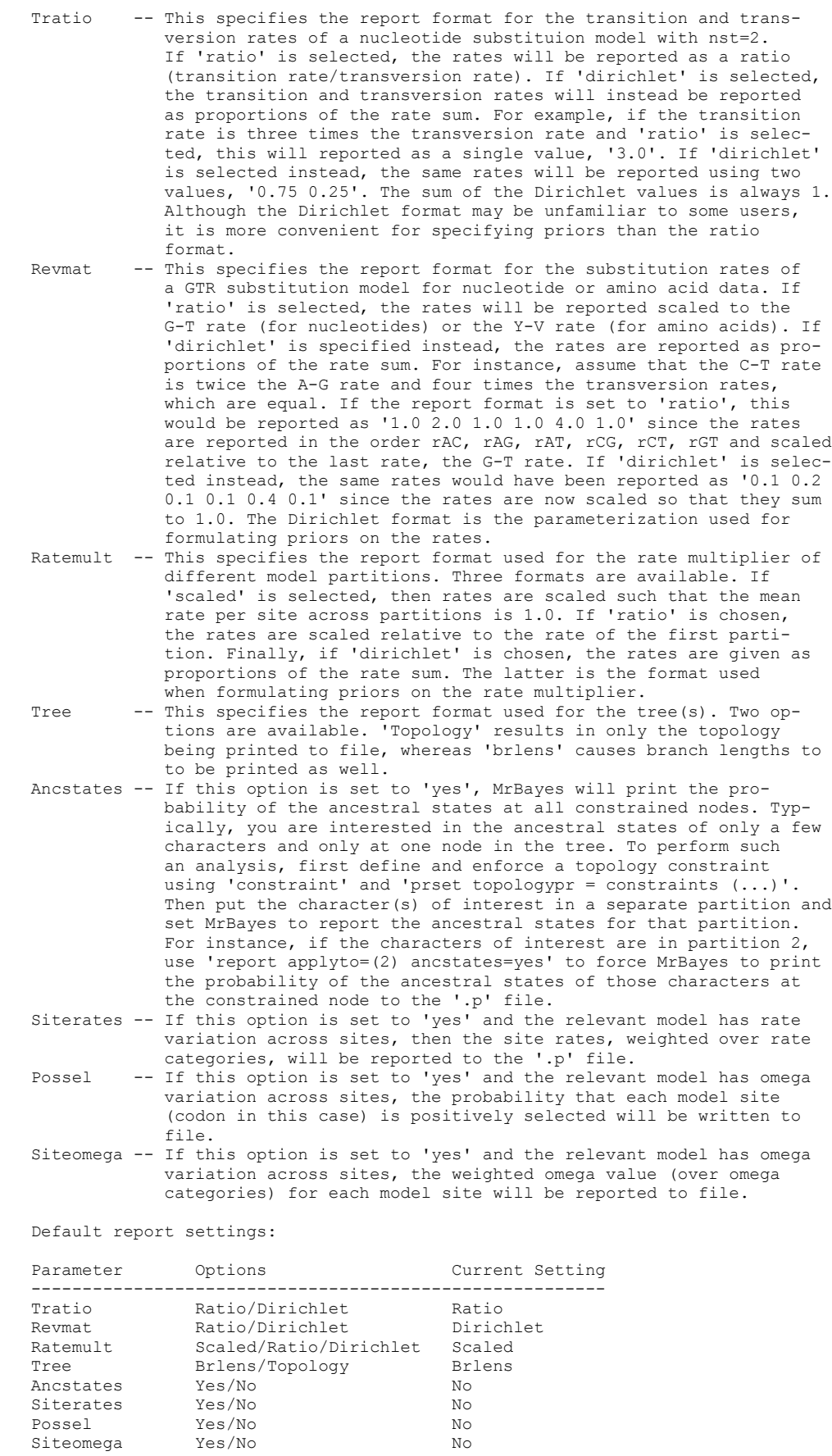

Possel Yes/No No

------------------------------------------------------------------

---------------------------------------------------------------------------

Restore

This command restores taxa to the analysis. The correct usage is:

restore <name and/or number and/or taxset> ...

 A list of the taxon names or taxon numbers (labelled 1 to ntax in the order in the matrix) or taxset(s) can be used. For example, the following:

restore 1 2 Homo\_sapiens

 restores taxa 1, 2, and the taxon labelled Homo\_sapiens to the analysis. You can also use "all" to restore all of the taxa. For example,

restore all

```
 restores all of the taxa to the analysis. 
 --------------------------------------------------------------------------- 
 --------------------------------------------------------------------------- 
 Set
```
 This command is used to set some general features of the model or program behavior. The correct usage is

set <parameter>=<value> ... <parameter>=<value>

Available options:

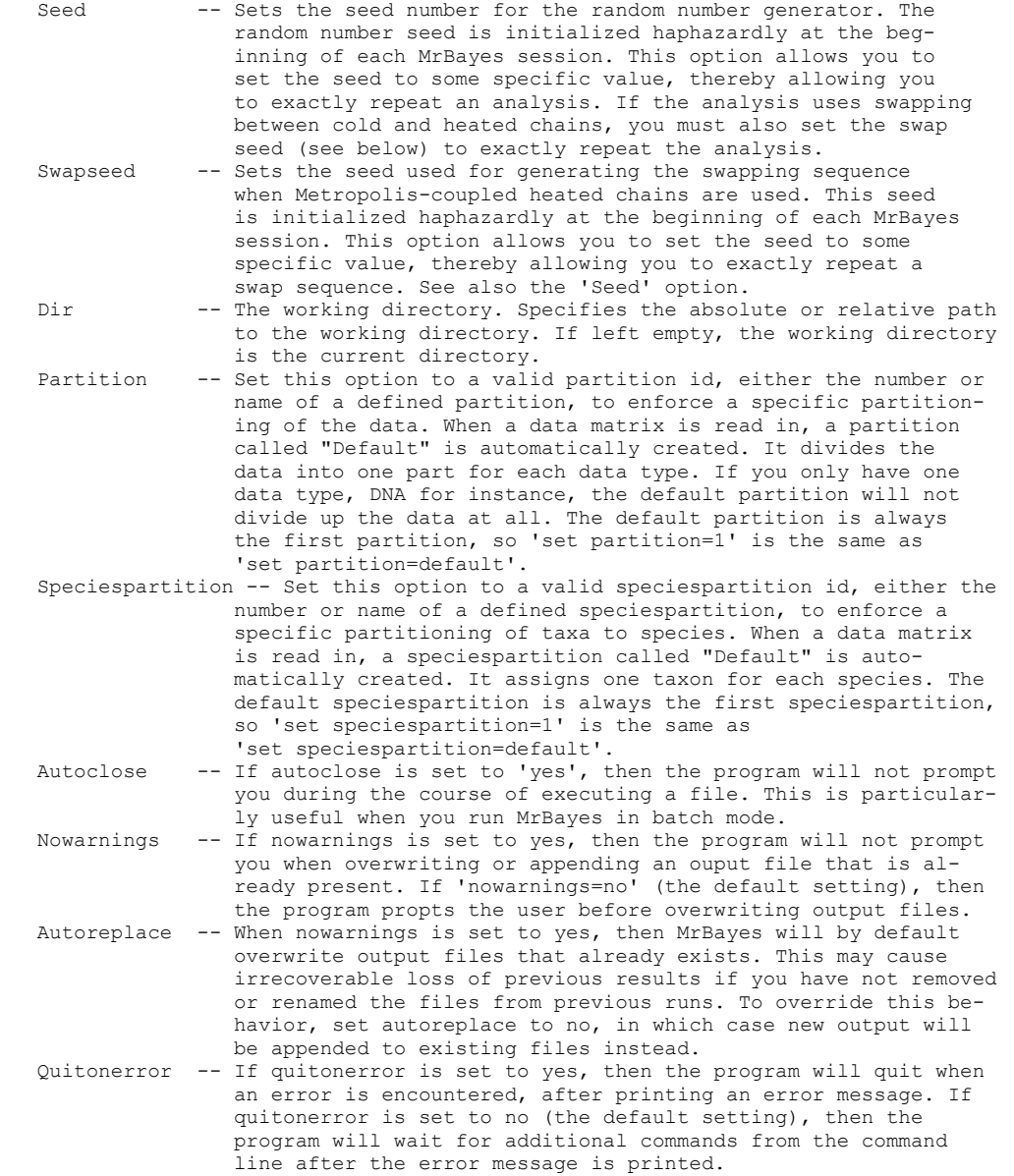

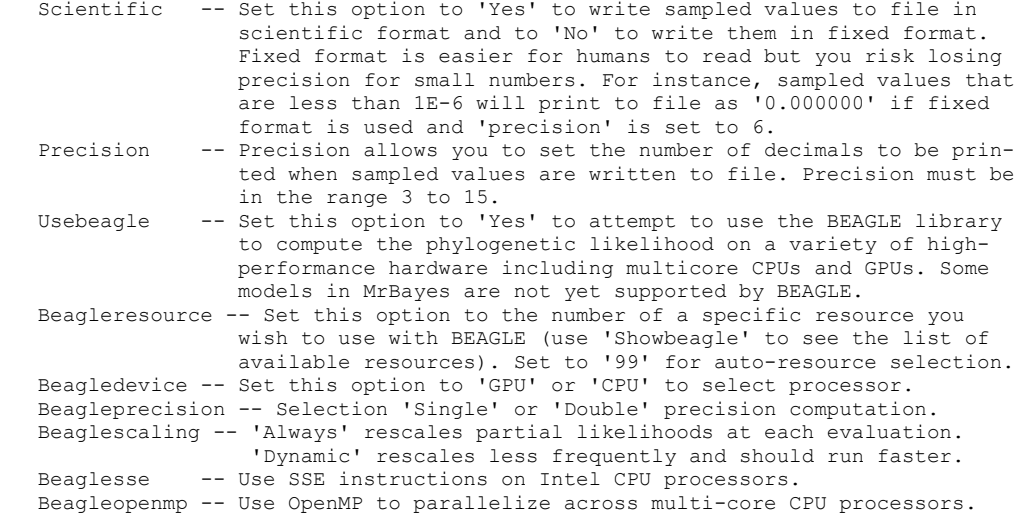

Current settings:

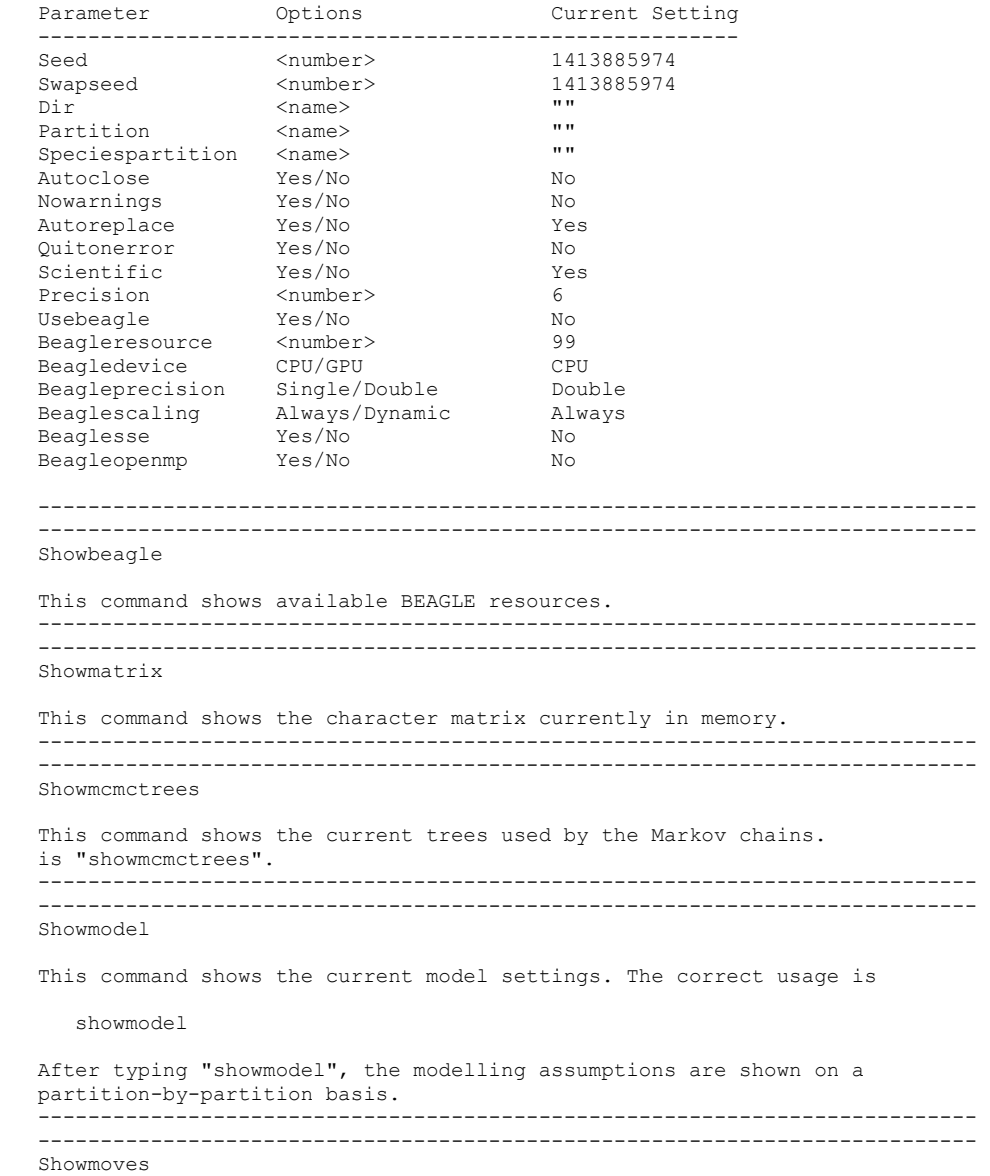

 This command shows the MCMC samplers (moves) that are switched on for the parameters in the current model. The basic usage is

showmoves

If you want to see all available moves, use

showmoves allavailable=yes

 If you want to change any of the tuning parameters for the moves, use the 'propset' command. --------------------------------------------------------------------------- --------------------------------------------------------------------------- Showparams

 This command shows all of the parameters in the current model. The basic usage is

showparams

The parameters are listed together with their priors, the available moves, and the current value(s), which will be used as the starting values in the next mcmc analysis. --------------------------------------------------------------------------- ---------------------------------------------------------------------------

Showusertrees

 This command shows the currently defined user trees. The correct usage is "showusertrees". --------------------------------------------------------------------------- ---------------------------------------------------------------------------

Speciespartition

 Defines a partition of tips into species. The format for the speciespartition command is

Speciespartition <name> = <species name>:<taxon list> ,..., <sp nm>:<tx lst>

 The command enumerates comma separated list of pairs consisting of 'species name' and 'taxon list'. The 'taxon list' is a standard taxon list, as used by the 'Taxset' command. This means that you can use either the index or the name of a sequence ('taxon'). Ranges are specified using a dash, and a period can be used as a synonym of the last sequence in the matrix.

For exammple: speciespartition species = SpeciesA: 1, SpeciesB: 2-. Here, we name two species. SpeciesA is represented by a single sequence while SpeciesB is represented by all remaining sequences in the matrix. Each sequence is specified by its row index in the data matrix.

 As with ordinary partitioning you may define multiple species partitioning scheme. You have to use command 'set speciespartition' to enable use of one of them.

Currently defined Speciespartitions:

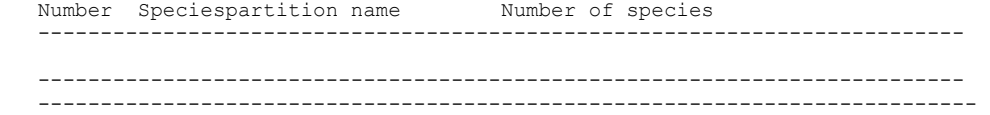

Ss

 This command is used to start stepping-stone sampling, which is an efficient and accurate method for estimating the marginal likelihood of the currently specified model. It is considerably more accurate than the harmonic mean of the likelihoods from a standard MCMC run on the model (calculated by the 'Sump' command) but it requires a separate MCMC-like run. To be more specific, stepping-stone sampling uses importance sampling to estimate each ratio in a series of discrete steps bridging the posterior and prior distributions. The importance distributions that are used are called power posterior distri butions, and are defined as prior\*(likelihood^beta). By varying beta from 1 to 0, we get a series of distributions that connect the posterior (beta = 1) to the prior (beta =  $0$ ).

 The power posterior distributions are sampled using MCMC. First, we start a standard MCMC chain on the posterior distribution, and let it run until we have reached the criterion specified by the 'Burninss' option. After this, we step through the power posterior distributions until we reach the prior dis tribution. In each of the 'Nsteps' steps, we sample from a new power poster ior distribution with a distinct beta value. The beta values correspond to 'Nsteps' evenly spaced quantiles in a Beta distribution with the parameters 'Alpha' and 1.0. For the first sampling step, the beta value is equal to the

last quantile, i.e., it is close to 1.0. For each successive step, the beta value takes on the value of the next quantile, in decreasing order, until it reaches the value of 0.0. If you change value of 'FromPrior' from default 'No' to 'Yes' then the direction of power posterior change during SS analizes is opposite to the one described above, i.e. we start from sampling prior and finish close to posterior.

 The 'Ss' procedure uses the same machinery as the standard 'Mcmc' algorithm, and shares most of its parameters with the 'Mcmc' and 'Mcmcp' commands. All 'Mcmc' parameters, except those related to burnin, have the same meaning and usage in the 'Ss' command as they have in the 'Mcmc' command. The 'Mcmc' burnin parameters are used to set up burnin within each step. The 'Ss' command also uses its own burnin parameter, 'Burninss' (see below for details). The 'Ss' command also has its own parameters for specifying the number of steps and the shape of the Beta distribution from which the beta values are computed (see below).

 Note that the 'Ngen' parameter of 'Mcmc' is used to set the maximum number of generations processed, including both the burnin and the following steps in the stepping-stone sampling phase. For instance, assume that 'Burninss' is set to '-1', 'Nsteps' to '49', 'Ngen' to '1000000' and 'Samplefreq' to '1000'. We will then get 1,000 samples in total  $(1,000,000 / 1,000)$ . These will fall into 50 bins, one of which represents the burnin and is discarded. Each step in the algorithm will thus be represented by 20 samples.

 More information on 'Mcmc' parameters is available in the help for the 'Mcmc' and 'Mcmcp' commands. Only the exclusive 'Ss' parameters are listed below. These can only be set up using the 'Ss' command, while the parameters shared with 'Mcmc' and 'Mcmcp' can also be set up using those commands.

The correct usage is

ss <parameter> =<value> ... <parameter> =<value>

Note that a command:

ss <setting parameters shared with mcmc> <setting exclusive ss parameters>

would be equivalent to executing two commands:

mcmcp <setting parameters shared with mcmc>; ss <setting exclusive ss parameters>;

For more information on the stepping-stone algorithm, see:

 Xie, W., P. O. Lewis, Y. Fan, L. Kuo, and M.-H. Chen. 2011. Improving marginal likelihood estimation for Bayesian phylogenetic model selection. Systematic Biology 60:150-160.

 Available options: (NB: Only exclusive ss parameters listed here. For additional parameters, see help on 'mcmc' or 'mcmcp'.

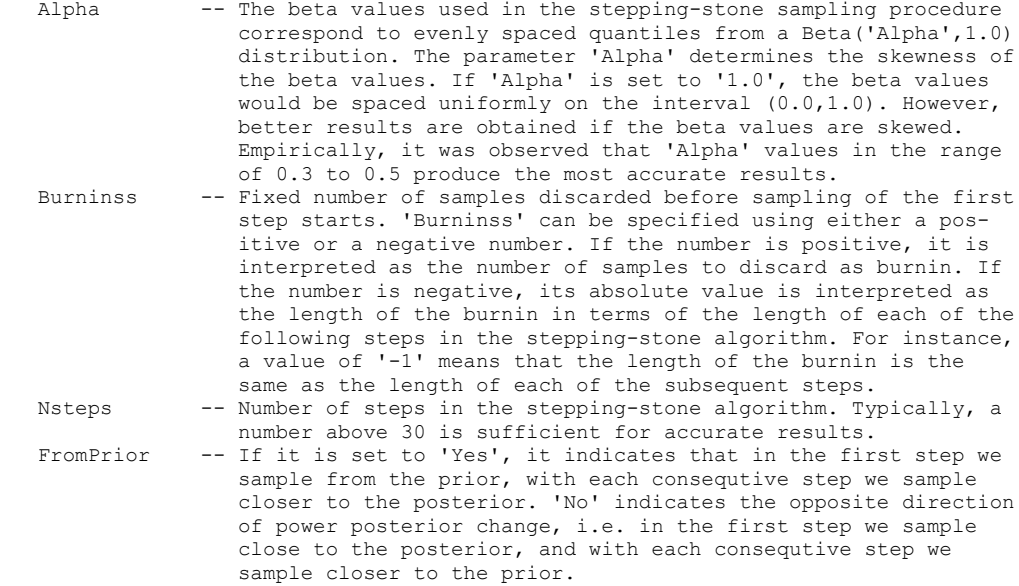

#### Current settings:

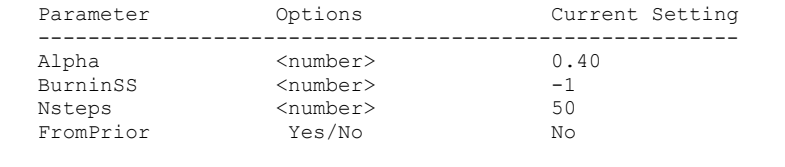

 --------------------------------------------------------------------------- ---------------------------------------------------------------------------

Sen

 This command sets the parameters of the stepping-stone sampling analysis without actually starting the chain. This command is identical in all respects to Ss, except that the analysis will not start after this command is issued. For more details on the options, check the help menu for Ss.

#### Current settings:

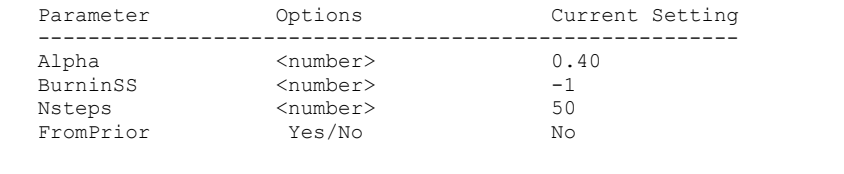

# --------------------------------------------------------------------------- ---------------------------------------------------------------------------

### Startvals

 Use this command to change the current values for parameters in your model. These values will be used as the starting values in the next mcmc analysis. The basic format is:

startvals <param>=(<value 1>,<value 2>,...,<value n>)

 for all substitution model parameters. The format is slightly different for parameters that are written to a tree file:

#### startvals <param> =< tree\_name>

 This version of the command will look for a tree with the specified name among the trees read in previously when parsing a tree block. The information stored in that tree will be used to set the starting value of the parameter. The parameters that are set using this mechanism include topology and branch length parameters, as well as relaxed clock branch rates, cpp events and cpp branch rate multipliers.

 The above versions of the command will set the value for all runs and chains. You can also set the value for an individual run and chain by using the format

startvals <param>(<run>,<chain>)=(<value\_1>,...)

where <run> is the index of the run and <chain> the index of the chain. If the run index is omitted, the values will be changed for all runs. Similarly, if the chain index is omitted, all chains will be set to the specified value. For example, if we wanted to set the values of the stationary frequency parameter  $pi{1}$  to  $(0.1, 0.1, 0.4, 0.4)$  for all chains in run 1, and to (0.3,0.3,0.2,0.2) for chain 3 of run 2, we would use

startvals  $pi{1}(1,(1,0.1,0.1,0.4,0.4)$   $pi{1}(2,3)=(0.3,0.3,0.2,0.2)$ 

 --------------------------------------------------------------------------- ---------------------------------------------------------------------------

Sump

 During an MCMC analysis, MrBayes prints the sampled parameter values to one or more tab-delimited text files, one for each independent run in your analysis. The command 'Sump' summarizes the information in this parameter file or these parameter files. By default, the root of the parameter file name(s) is assumed to be the name of the last matrix-containing nexus file. MrBayes also remem bers the number of independent runs in the last analysis that you set up, re gardless of whether you actually ran it. For instance, if there were two in dependent runs, which is the initial setting when you read in a new matrix, MrBayes will assume that there are two parameter files with the endings '.run1.p' and '.run2.p'. You can change the root of the file names and the number of runs using the 'Filename' and 'Nruns' settings.

 When you invoke the 'Sump' command, three items are output: (1) a generation plot of the likelihood values; (2) estimates of the marginal likelihood of the model; and (3) a table with the mean, variance, and 95 percent credible interval for the sampled parameters. All three items are output to screen. The table of marginal likelihoods is also printed to a file with the ending '.lstat' and the parameter table to a file with the ending '.pstat'. For some model parameters, there may also be a '.mstat' file.

 When running 'Sump' you typically want to discard a specified number or fraction of samples from the beginning of the chain as the burn in. This is done using the same mechanism used by the 'mcmc' command. That is, if you run an momo analysis with a relative burn in of 25 % of samples for con vergence diagnostics, then the same burn in will be used for a subsequent sump command, unless a different burn in is specified. That is, issuing

#### sump

 immediately after 'mcmc', will result in using the same burn in settings as for the 'mcmc' command. All burnin settings are reset to default values every time a new matrix is read in, namely relative burnin ('relburnin=yes') with  $25 %$  of samples discarded ('burninfrac =  $0.25'$ ).

# Options:

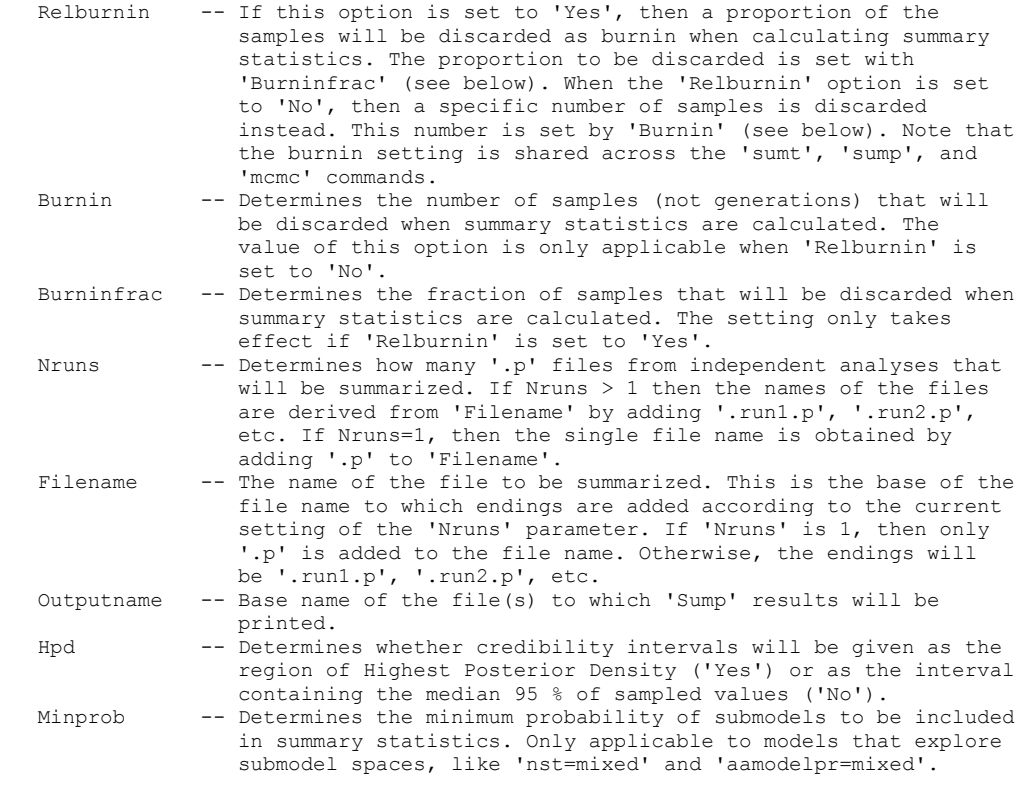

Current settings:

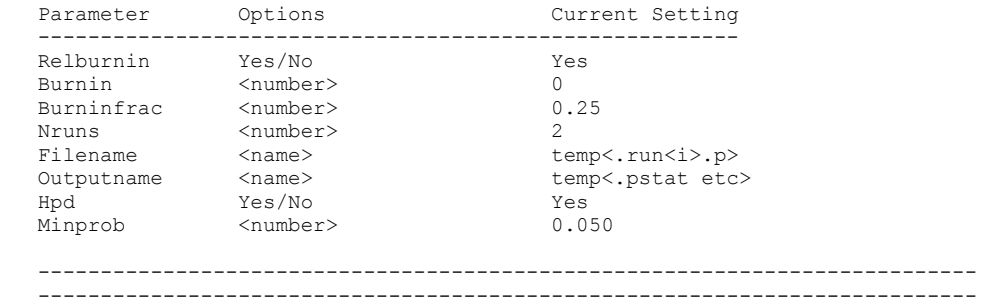

Sumss

 This command summarizes results of stepping stone analyses. It is a tool to investigate the obtained results, and to help find the proper step burn-in. To get more help information on stepping-stone analyses, use 'help ss'.

 During stepping-stone analysis, MrBayes collects the sampled likelihoods in order to estimate the marginal likelihood at the end. It also prints the sam pled parameter values to one or more tab-delimited text files, one for each independent run in your analysis. The command 'Sumss' summarizes likelihood values stored in these parameter files and calculates marginal likelihood es timates. The names of the files that are summarized are exactly the same as the names of the files used for the 'sump' command. In fact, the 'filename' setting is a shared setting for the 'sump' and 'sumss' commands. That is, if you change the setting in one of the commands, it would change the setting in the other command as well.

When you invoke the 'Sumss' command, three items are output: (1) 'Step contri bution table' - summarizes the contribution of each step to the overall esti mate; (2) 'Step plot' - plot of the likelihood values for the initial burn-in phase or a chosen step in the stepping-stone algorithm; (3) 'Joined plot' summarizes sampling across all steps in the algorithm.

## Step contribution table

The printed table is similar to the one output to the .ss file. The main pur pose of the table is to summarize marginal likelihood for different values of the step burn-in after the stepping stone analysis has finished. The burn-in is controlled by the 'Relburnin', 'Burnin' and 'Burninfrac' settings. Note that during stepping-stone analyses, step contributions to marginal likelihood are calculated based on all generations excluding burn-in. 'Sumss' on the other hand makes estimates based only on the sampled generations. This may lead to slight difference in results compared to the one printed to the .ss file.

### Step plot

The main objective of the plot is to provide a close look at a given step in the analysis. Which step is printed here is defined by the 'Steptoplot' set ting. The plot could be used to inspect if the chosen step burn-in is appro priate for the given step. It could also be used to check if the initial burn in phase has converged. Note that the amount of discarded samples is controled by the 'Discardfrac' setting, and not by the ordinary burn-in settings.

### Joined plot

 Different steps sample from different power posterior distributions. When we switch from one distribution to another, it takes some number of generations before the chain settles at the correct stationary distribution. This lag is called a 'temperature lag' and if the corresponding samples are not removed, it will result in a biased estimate. It is difficult to determine the lag be forehand, but MrBayes allows you to explore different step burn-in settings after you have finished the stepping-stone algorithm, without having to rerun the whole analysis. The 'Joined plot' helps to facilitate the choice of the right step burn-in. The plot summarizes samples across all steps and gives you a quick overview of the whole analysis.

 Specifically, the following procedure is used to obtain the joined plot. Each step has the same number N of samples taken. We number each sample 1 to N within steps according to the order in which the samples are taken. The first sample in each step is numbered 1, and the last sample is N. For each number i in [1,..., N], we sum up log likelihoods for all samples numbered i across all steps. The joined plot is a graph of the step number versus the normalized sums we get in the procedure describe above. This directly visualizes the tem perature lag and allows you to select the appropriate step burn-in.

 Ideally, after you discard the appropriate step burn-in, the graph should appear as white noise around the estimated value. If you see an increasing or decreasing tendency in the beginning of the graph, you should increase the step burn-in. If you see an increasing or decreasing tendency across the whole graph, then the initial burn-in phase was not long enough. In this case, you need to rerun the analysis with a longer initial burn-in.

 To make it easier to observe tendencies in the plotted graph you can choose different levels of curve smoothing. If 'Smoothing' is set to k, it means that for each step i we take an average over step i and k neighboring samples in both directions, i.e., the k-smoothed estimate for step i is an average over values for steps [i-k,...,i+k].

## Options:

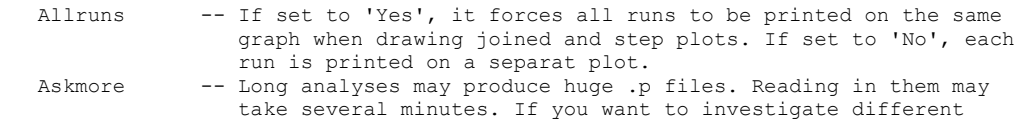

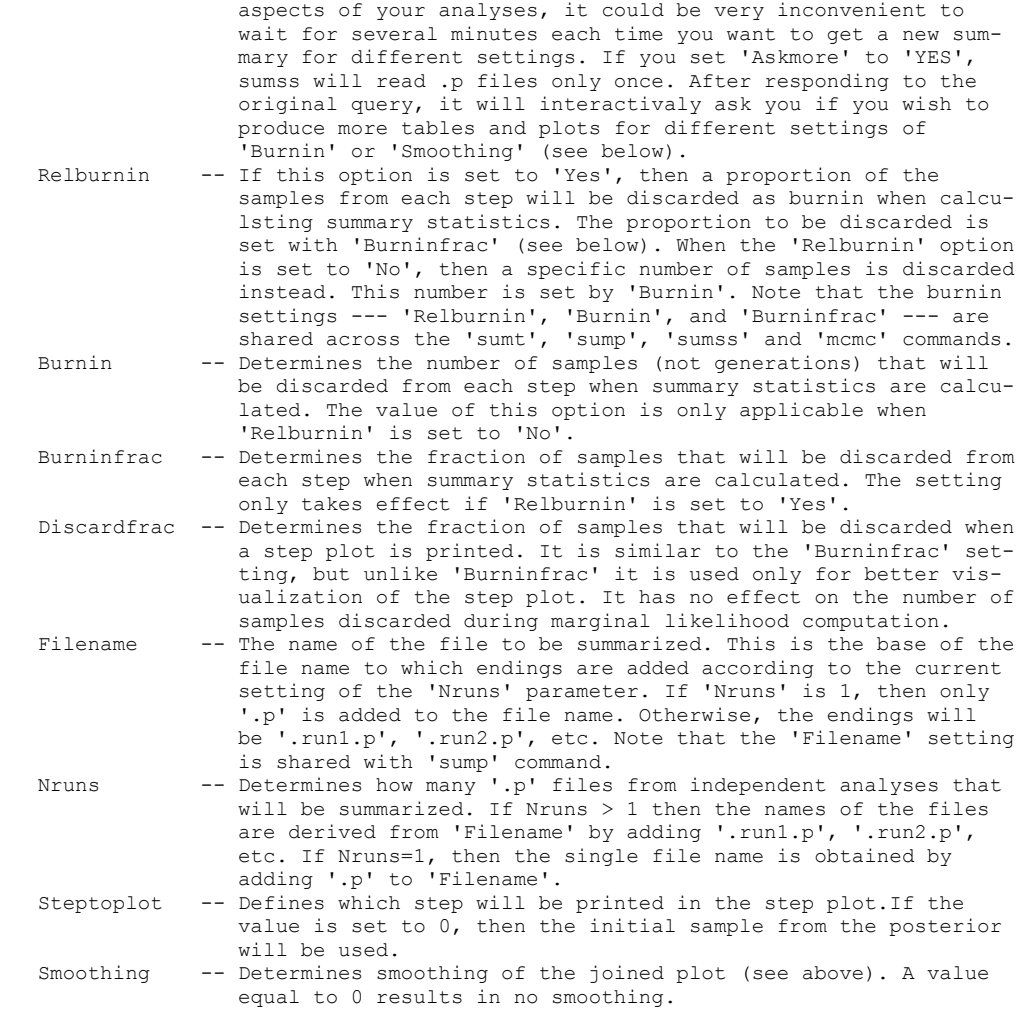

Current settings:

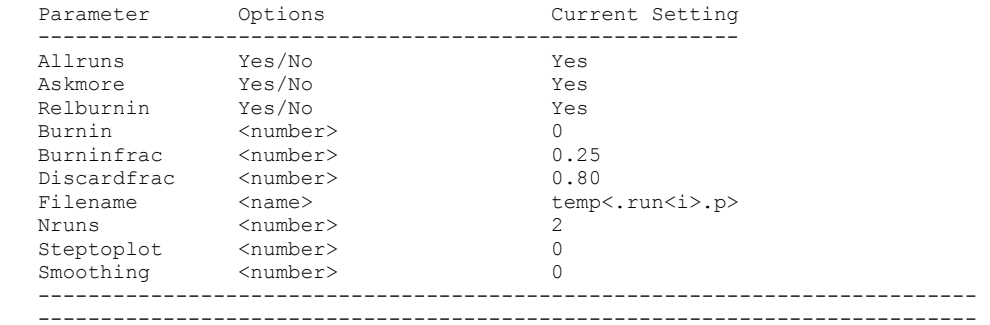

Sumt

 This command is used to produce summary statistics for trees sampled during a Bayesian MCMC analysis. You can either summarize trees from one individual analysis, or trees coming from several independent analyses. In either case, all the sampled trees are read in and the proportion of the time any single taxon bipartition (split) is found is counted. The proportion of the time that the bipartition is found is an approximation of the posterior probability of the bipartition. (Remember that a taxon bipartition is defined by removing a branch on the tree, dividing the tree into those taxa to the left and right of the removed branch. This set is called a taxon bipartition.) The branch length of the bipartition is also recorded, if branch lengths have been saved to file. The result is a list of the taxon bipartitions found, the frequency with which they were found, the posterior probability of the bipartition and, the mean and variance of the branch lengths or node depths, and various other statistics.

 The key to the partitions is output to a file with the suffix '.parts'. The summary statistics pertaining to bipartition probabilities are output to a

 file with the suffix '.tstat', and the statistics pertaining to branch or node parameters are output to a file with the suffix '.vstat'.

 A consensus tree is also printed to a file with the suffix '.con.tre' and printed to the screen as a cladogram, and as a phylogram if branch lengths have been saved. The consensus tree is either a 50 percent majority rule tree or a majority rule tree showing all compatible partitions. If branch lengths have been recorded during the run, the '.con.tre' file will contain a consen sus tree with branch lengths and interior nodes labelled with support values. By default, the consensus tree will also contain other summary information in a format understood by the program 'FigTree'. To use a simpler format under stood by other tree-drawing programs, such as 'TreeView', set 'Conformat' to 'Simple'.

 MrBayes alo produces a file with the ending ".trprobs" that contains a list of all the trees that were found during the MCMC analysis, sorted by their probabilities. This list of trees can be used to construct a credible set of trees. For example, if you want to construct a 95 percent credible set of trees, you include all of those trees whose cumulative probability is less than or equal to 0.95. You have the option of displaying the trees to the screen using the "Showtreeprobs" option. The default is to not display the trees to the screen; the number of different trees sampled by the chain can be quite large. If you are analyzing a large set of taxa, you may actually want to skip the calculation of tree probabilities entirely by setting 'Calctreeprobs' to 'No'.

 When calculating summary statistics you probably want to skip those trees that were sampled in the initial part of the run, the so-called burn-in period. The number of skipped samples is controlled by the 'Relburnin', 'Burnin', and 'Burninfrac' settings, just as for the 'Mcmc' command. Since version 3.2.0, the burn-in settings are shared across the 'Sumt', 'Sump' and 'Mcmc' commands. That is, changing the burn-in setting for one command will change the settings for subsequent calls to any of the other commands.

 If you are summarizing the trees sampled in several independent analyses, such as those resulting from setting the 'Nruns' option of the 'Mcmc' command to a value larger than 1, MrBayes will also calculate convergence diagnostics for the sampled topologies and branch lengths. These values can help you determine whether it is likely that your chains have converged.

 The 'Sumt' command expands the 'Filename' according to the current values of the 'Nruns' and 'Ntrees' options. For instance, if both 'Nruns' and 'Ntrees' are set to 1, 'Sumt' will try to open a file named '<Filename>.t'. If 'Nruns' is set to 2 and 'Ntrees' to 1, then 'Sumt' will open two files, the first named '<Filename>.run1.t' and the second '<Filename>.run2.t', etc. By default, the 'Filename' option is set such that 'Sumt' automatically summarizes all the results from your immediately preceding 'Mcmc' command. You can also use the 'Sumt' command to summarize tree samples in older analyses. If you want to do that, remember to first read in a matrix so that MrBayes knows what taxon names to expect in the trees. Then set the 'Nruns', 'Ntrees' and 'Filename' options appropriately if they differ from the MrBayes defaults.

### Options:

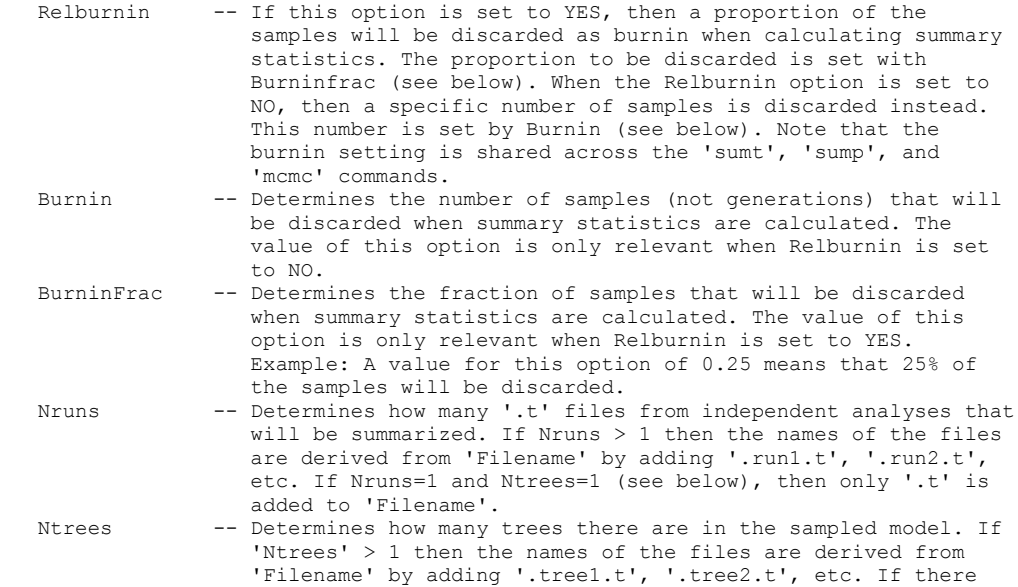

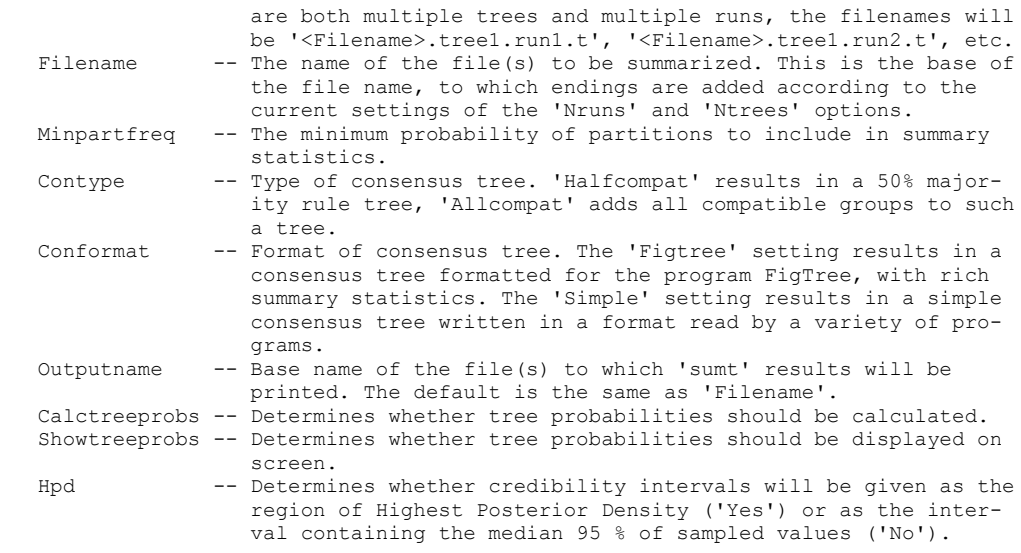

Current settings:

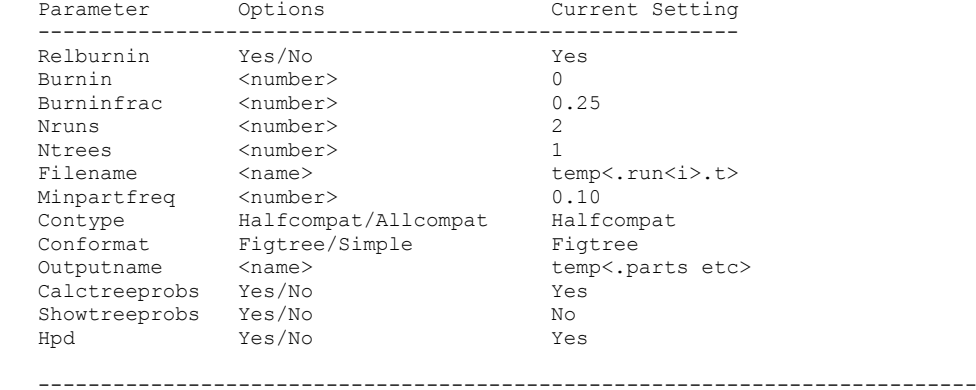

---------------------------------------------------------------------------

Taxastat

This command shows the status of all the taxa. The correct usage is

taxastat

 After typing "taxastat", the taxon number, name, and whether it is excluded or included are shown. --------------------------------------------------------------------------- ---------------------------------------------------------------------------

Taxset

 This command defines a taxon set. The format for the taxset command is

taxset <name> = <taxon names or numbers>

 For example, "taxset apes = Homo Pan Gorilla Orang gibbon" defines a taxon set called "apes" that includes five taxa (namely, apes). You can assign up to 30 taxon sets. This option is best used not from the command line but rather as a line in the mrbayes block of a file. --------------------------------------------------------------------------- --------------------------------------------------------------------------- Unlink

 This command unlinks model parameters across partitions of the data. The correct usage is:

unlink <parameter name> =  $(\text{call} > \text{or} \text{ variation list})$ 

 A little background is necessary to understand this command. Upon exe cution of a file, a default partition is set up. This partition refer enced either by its name ("default") or number (0). If your data are all of one type, then this default partition does not actually divide up

 your characters. However, if your datatype is mixed, then the default partition contains as many divisions as there are datatypes in your character matrix. Of course, you can also define other partitions, and switch among them using the set command ("set partition=<name/number>"). Importantly, you can also assign model parameters to individual part itions or to groups of them using the "applyto" option in lset and prset. When the program attempts to perform an analysis, the model is set for individual partitions. If the same parameter applies to differ partitions and if that parameter has the same prior, then the program will link the parameters: that is, it will use a single value for the parameter. The program's default, then, is to strive for parsimony. However, there are lots of cases where you may want unlink a parameter across partitions. For example, you may want a different transition/ transversion rate ratio to apply to different partitions. This command allows you to unlink the parameters, or to make them different across partitions. The converse of this command is "link", which links to gether parameters that were previously told to be different. The list of parameters that can be unlinked includes:

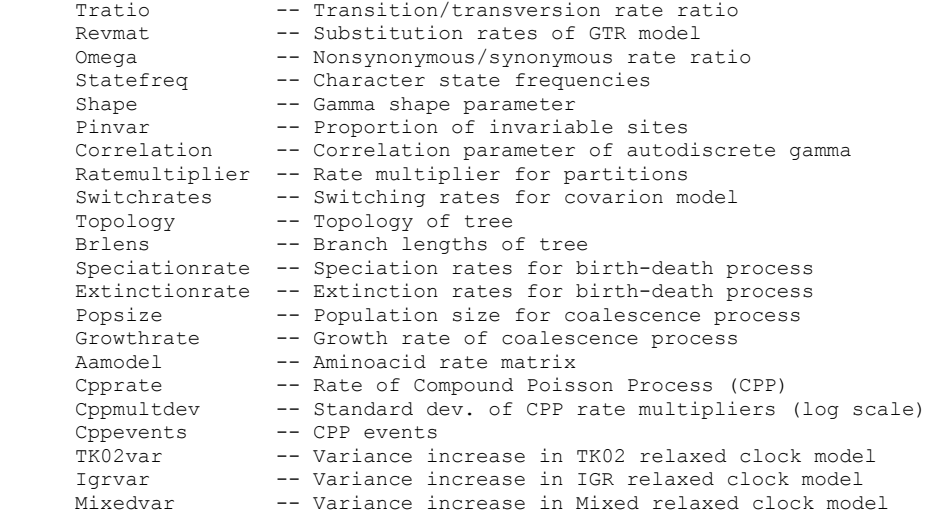

For example,

unlink shape=(all)

```
 unlinks the gamma shape parameter across all partitions of the data. 
 You can use "showmodel" to see the current linking status of the 
 characters. 
     --------------------------------------------------------------------------- 
 ---------------------------------------------------------------------------
```
Version

 This command shows the release version of the program. ---------------------------------------------------------------------------

 \*\*\*\*\*\*\*\*\*\*\*\*\*\*\*\*\*\*\*\*\*\*\*\*\*\*\*\*\*\*\*\*\*\*\*\*\*\*\*\*\*\*\*\*\*\*\*\*\*\*\*\*\*\*\*\*\*\*\*\*\*\*\*\*\*\*\*\*\*\*\*\*\*\*\*  $\star$  \* \* 3. 'Data' or 'tree' block commands (in #NEXUS file) \*  $\star$  \* \*\*\*\*\*\*\*\*\*\*\*\*\*\*\*\*\*\*\*\*\*\*\*\*\*\*\*\*\*\*\*\*\*\*\*\*\*\*\*\*\*\*\*\*\*\*\*\*\*\*\*\*\*\*\*\*\*\*\*\*\*\*\*\*\*\*\*\*\*\*\*\*\*\*\* ---------------------------------------------------------------------------

Begin

 This command is used to format data or commands in the program. The correct usage is

begin <data or mrbayes>;

The two valid uses of the "begin" command, then, are

 begin data; begin mrbayes;

The "data" specifier is used to specify the beginning of a data block; your character data should follow. For example, the following is an example of a data block for four taxa and ten DNA sites:

```
 begin data; 
          dimensions ntax=4 nchar=10; 
          format datatype=dna; 
          matrix 
          taxon_1 AACGATTCGT 
          taxon_2 AAGGATTCCA 
 taxon_3 AACGACTCCT 
 taxon_4 AAGGATTCCT 
\mathcal{L}^{\text{max}} end;
```
The other commands -- dimensions, format, and matrix -- are discussed in the appropriate help menu. The only thing to note here is that the block begins with a "begin data" command. The "mrbayes" command is used to enter commands specific to the MrBayes program into the file. This allows you to automatically process commands on execution of the program. The following is a simple mrbayes block:

```
 begin mrbayes; 
    charset first = 1-10\overline{3};
    charset second = 2-10\overline{3};
    charset third = 3-10\sqrt{3};
 end;
```
 This mrbayes block sets off the three "charset" commands, used to predefine some blocks of characters. The mrbayes block can be very useful. For example, in this case, it would save you the time of typing the char acter sets each time you executed the file. Also, note that every "begin <data or mrbayes>" command ends with an "end". Finally, you can have so-called foreign blocks in the file. An example of a foreign block would be "begin paup". The program will simply skip this block. This is useful because it means that you can use the same file for MrBayes, PAUP\* or MacClade (although it isn't clear why you would want to use those other programs). ---------------------------------------------------------------------------

```
-
```
Dimensions

 This command is used in a data block to define the number of taxa and characters. The correct usage is

dimensions ntax=<number> nchar=<number>

 The dimensions must be the first command in a data block. The following provides an example of the proper use of this command:

```
 begin data; 
        dimensions ntax=4 nchar=10; 
        format datatype=dna; 
        matrix 
 taxon_1 AACGATTCGT 
 taxon_2 AAGGATTCCA 
 taxon_3 AACGACTCCT 
 taxon_4 AAGGATTCCT
```
 $\mathcal{L}^{\text{max}}$ end;

> Here, the dimensions command tells MrBayes to expect a matrix with four taxa and 10 characters. --------------------------------------------------------------------------- ---------------------------------------------------------------------------

End

 This command is used to terminate a data or mrbayes block. The correct usage is

end;

 For more information on this, check the help for the "begin" command. --------------------------------------------------------------------------- --------------------------------------------------------------------------- Endblock

 This is an older, deprecated version of "End", see that command. --------------------------------------------------------------------------- --------------------------------------------------------------------------- Format

This command is used in a data block to define the format of the char-

acter matrix. The correct usage is

format datatype=<name> ... <parameter>=<option>

 The format command must be the second command in a data block. The following provides an example of the proper use of this command:

```
 begin data; 
         dimensions ntax=4 nchar=10;
          format datatype=dna gap=-; 
         matrix 
          taxon_1 AACGATTCGT 
          taxon_2 AAGGAT--CA 
 taxon_3 AACGACTCCT 
 taxon_4 AAGGATTCCT 
\mathcal{L}^{\text{max}}
```
end;

 Here, the format command tells MrBayes to expect a matrix with DNA char acters and with gaps coded as "-".

The following are valid options for format:

 Datatype -- This parameter MUST BE INCLUDED in the format command. More over, it must be the first parameter in the line. The datatype command specifies what type of characters are in the matrix. The following are valid options: Datatype = Dna: DNA states  $(A, C, G, T, R, Y, M, K, S, W, H, B,$  $V, D, N)$ Datatype = Rna: DNA states  $(A, C, G, U, R, Y, M, K, S, W, H, B,$  V,D,N) Datatype = Protein: Amino acid states  $(A, R, N, D, C, Q, E, D)$  $G, H, I, L, K, M, F, P, S, T, W, Y, V$  Datatype = Restriction: Restriction site (0,1) states Datatype = Standard: Morphological  $(0,1)$  states Datatype = Continuous: Real number valued states Datatype = Mixed(<type>:<range>,...,<type>:<range>): A mixture of the above datatypes. For example, "datatype=mixed(dna:1-100,protein:101-200)" would specify a mixture of DNA and amino acid characters with the DNA characters occupying the first 100 sites and the amino acid char acters occupying the last 100 sites. Interleave -- This parameter specifies whether the data matrix is in interleave format. The valid options are "Yes" or "No", with "No" as the default. An interleaved matrix looks like format datatype=dna gap=- interleave=yes; matrix<br>taxon 1 AACGATTCGT taxon\_2 AAGGAT--CA taxon\_3 AACGACTCCT taxon\_4 AAGGATTCCT taxon\_1 CCTGGTAC

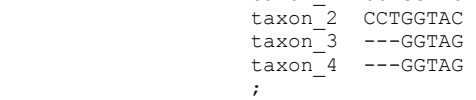

- Gap -- This parameter specifies the format for gaps. Note that gap character can only be a single character and that it cannot correspond to a standard state (e.g., A,C,G,T,R,Y, M,K,S,W,H,B,V,D,N for nucleotide data).
- Missing -- This parameter specifies the format for missing data. Note that the missing character can only be a single character and cannot correspond to a standard state (e.g., A,C,G,T,R,Y, M,K,S,W,H,B,V,D,N for nucleotide data). This is often an unnecessary parameter to set because many data types, such as nucleotide or amino acid, already have a missing char acter specified. However, for morphological or restriction site data, "missing=?" is often used to specify ambiguity or unobserved data.
- Matchchar -- This parameter specifies the matching character for the matrix. For example,

```
 format datatype=dna gap=- matchchar=.; 
                     matrix 
                     taxon_1 AACGATTCGT 
taxon 2 ..G...--CA
taxon 3 .....C..C.
                    \begin{bmatrix} \text{taxon}^-4 & \dots \text{G}\dots \dots \text{C} \end{bmatrix}\mathcal{L}^{\text{max}} is a subset of the set of \mathcal{L}^{\text{max}} is equivalent to 
                     format datatype=dna gap=-; 
                     matrix 
                     taxon_1 AACGATTCGT 
 taxon_2 AAGGAT--CA 
 taxon_3 AACGACTCCT 
 taxon_4 AAGGATTCCT 
\mathcal{L}^{\text{max}} is a subset of the set of \mathcal{L}^{\text{max}} The only non-standard NEXUS format option is the use of the "mixed", 
    "restriction", "standard" and "continuous" datatypes. Hence, if 
   you use any of these datatype specifiers, a program like PAUP* or 
   MacClade will report an error (as they should because MrBayes is not 
   strictly NEXUS compliant). 
    --------------------------------------------------------------------------- 
    --------------------------------------------------------------------------- 
   Matrix 
   This command specifies the actual data for the phylogenetic analysis. 
   The character matrix should follow the dimensions and format commands 
   in a data block. The matrix can have all of the characters for a taxon 
   on a single line: 
      begin data; 
          dimensions ntax=4 nchar=10; 
          format datatype=dna gap=-; 
          matrix 
 taxon_1 AACGATTCGT 
 taxon_2 AAGGAT--CA 
 taxon_3 AACGACTCCT 
 taxon_4 AAGGATTCCT 
\mathcal{L}^{\text{max}} end; 
   or be in "interleaved" format: 
      begin data; 
          dimensions ntax=4 nchar=20; 
          format datatype=dna gap=- interleave=yes; 
          matrix 
          taxon_1 AACGATTCGT 
 taxon_2 AAGGAT--CA 
 taxon_3 AACGACTCCT 
         taxon_4 AAGGATTCCT 
 taxon_1 TTTTCGAAGC 
 taxon_2 TTTTCGGAGC 
 taxon_3 TTTTTGATGC 
          taxon_4 TTTTCGGAGC 
\mathcal{L}^{\text{max}} end; 
   Note that the taxon names must not have spaces. If you really want to 
   indicate a space in a taxon name (perhaps between a genus and species 
 name), then you might use an underline ("_"). There should be at 
 least a single space after the taxon name, separating the name from 
   the actual data on that line. There can be spaces between the char- 
   acters. 
   If you have mixed data, then you specify all of the data in the same 
   matrix. Here is an example that includes two different data types: 
      begin data; 
          dimensions ntax=4 nchar=20; 
          format datatype=mixed(dna:1-10,standard:21-30) interleave=yes; 
          matrix 
          taxon_1 AACGATTCGT
```
 taxon\_2 AAGGAT--CA taxon\_3 AACGACTCCT taxon\_4 AAGGATTCCT

```
 taxon_1 0001111111 
 taxon_2 0111110000 
 taxon_3 1110000000 
 taxon_4 1000001111 
\mathcal{L}^{\text{max}} end;
```
The matrix command is terminated by a semicolon.

 Finally, just a note on data presentation. It is much easier for others to (1) understand your data and (2) repeat your analyses if you make your data clean, comment it liberally (using the square brackets), and embed the commands you used in a publication in the mrbayes block. Remember that the data took a long time for you to collect. You might as well spend a little time making the data file look nice and clear to any that may later request the data for further analysis. --------------------------------------------------------------------------- ---------------------------------------------------------------------------

Taxlabels

 This command defines taxon labels. It could be used within taxa block. --------------------------------------------------------------------------- ---------------------------------------------------------------------------

Translate

 This command is used by MrBayes to specify the mapping between taxon names and taxon numbers in a Nexus tree file. For instance,

```
 translate 
    1 Homo, 
    2 Pan, 
    3 Gorilla, 
     4 Hylobates;
```
 establishes that the taxon labeled 1 in the trees that follow is Homo, the taxon labeled 2 is Pan, etc.

 --------------------------------------------------------------------------- ---------------------------------------------------------------------------

Tree

 This command is used by MrBayes to write trees to a nexus tree file. Trees are written in the Newick format. For instance,

tree  $((1,2),3,4)$ ;

 describes an unrooted tree with taxa 1 and 2 being more closely related to each other than to taxa 3 and 4. If branch lengths are saved to file, they are given after a colon sign immediately following the terminal taxon or the interior node they refer to. An example of an unrooted tree with branch lengths is:

tree ((1:0.064573,2:0.029042):0.041239,3:0.203988,4:0.187654);

 Trees that are rooted (clock trees) are written with a basal dichotomy instead of a basal trichotomy. If the tree described above had been rooted on the branch leading to taxon 4, it would have been represented as:

tree  $((1,2),3),4;$ 

---------------------------------------------------------------------------